# **Wakanda Server-Side Concepts**

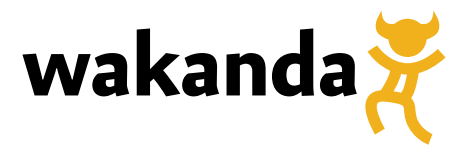

This preliminary documentation does not reflect the final content and design.

©2011 4D SAS. All rights reserved.

# **Table of Contents**

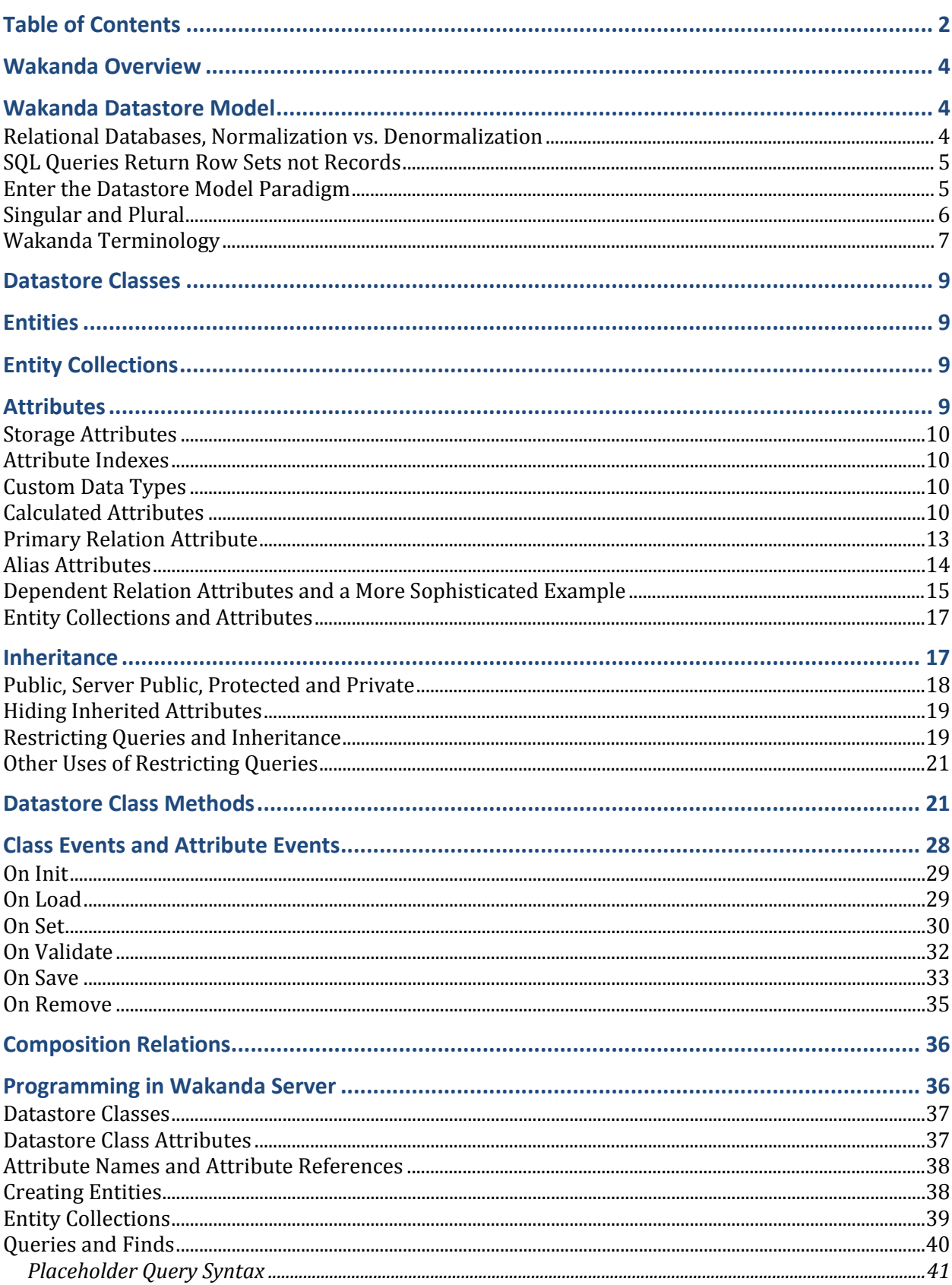

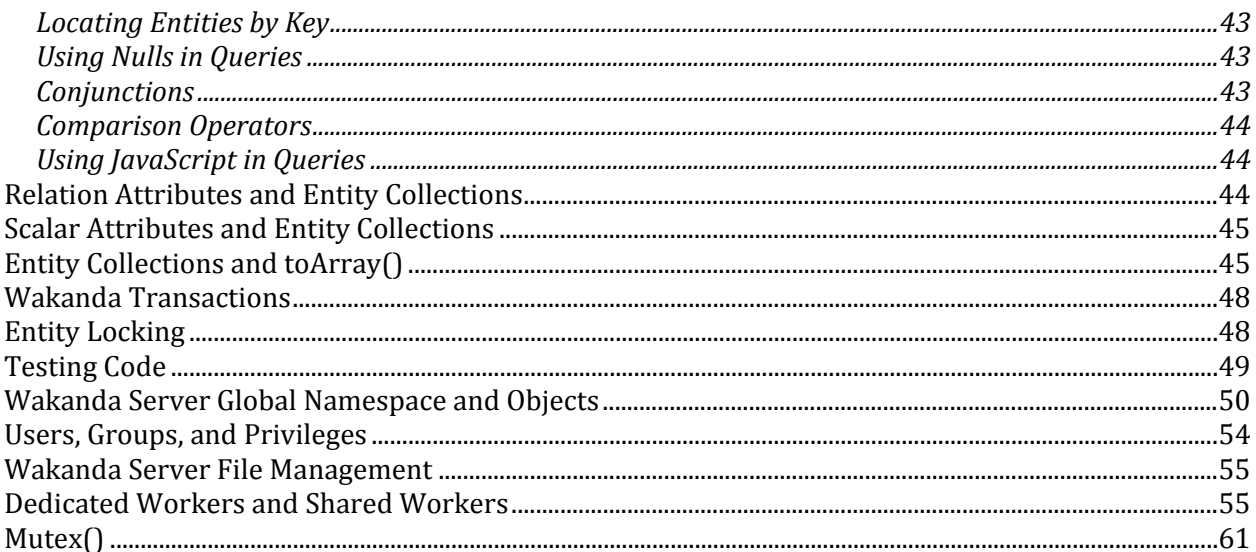

# **Wakanda Overview**

Wakanda is a development and deployment environment for browser-based data applications. Wakanda is composed of three components: Wakanda Server, a data/HTTP/REST/web server, Wakanda Application Framework (WAF), a browser-based JavaScript framework used to simplify access to Wakanda Server, and Wakanda Studio, the development environment used to create both front- and back-end portions of an application. The native programming language for Wakanda is JavaScript. When designing a Wakanda application, you use JavaScript under Wakanda Server and also when designing web pages using WAF.

In order to make development as easy as possible, WAF programming is similar to programming under Wakanda Server. For example, the WAF provides access to datastore classes on the browser side in a manner substantially similar to accessing these same classes under Wakanda Server. This document however explores Wakanda Server concepts and code. Unless specified, programming examples in this document refer to server-side Wakanda programming.

# **Wakanda Datastore Model**

Built into Wakanda is a data management system that lets you easily manipulate information. The Wakanda datastore model uses a datastore class paradigm rather than a relational database methodology. Instead of representing information as tables, records, and fields, Wakanda uses a new approach that more accurately maps data to real world items and concepts.

# **Relational Databases, Normalization vs. Denormalization**

Relational databases are an efficient way to store and retrieve information. They achieve efficiency by storing information in lists called tables and linking tables together through values in specific fields. The highest level of efficiency is achieved by following a discipline called normalization in which information only appears in one location but is referenced wherever needed. This approach removes the need to update data in multiple places whenever a value is changed. However, normalization can add complexity to the development process and often results in a relational structure that obscures the real world concepts of the information it contains.

Take for example the following partial relational database structure:

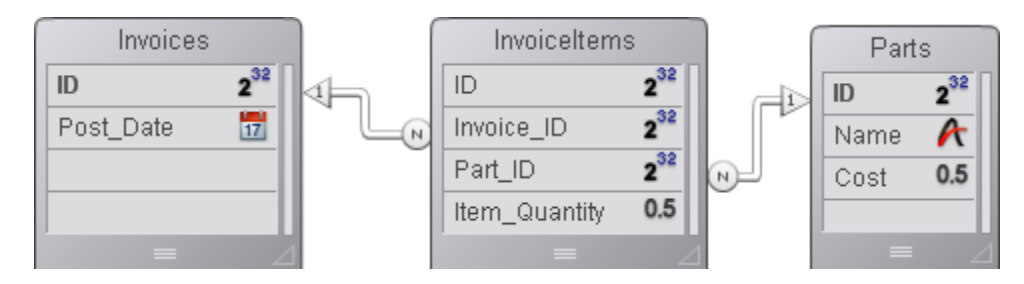

#### Fig 1

This structure describes Invoices, each of which can have many InvoiceItems. Each InvoiceItem refers to one Part that holds the name and individual cost. An Invoice total might be calculated by summing the product of InvoiceItems.Item\_Quantity and Parts.Cost for all InvoiceItems for a given Invoice. Of course, each time the Invoice total is calculated, the relationships between all three tables must be understood and traversed correctly. This approach adds complexity to the development process. Often database designers will avoid this kind of complexity by incorporating some degree of "denormalization" in their data's structure. For example, in the above structure one might be temped to add a Cost field to InvoiceItems copied from the corresponding part or an InvoiceTotal field to the Invoices table where the sum of all its InvoiceItems is stored. Adding these two fields would certainly be more convenient and in some cases increase performance to one portion of the development process, but increase complexity in another. With a Cost field in InvoiceItems or an InvoiceTotal field in Invoices, developers must take care to recalculate and store these fields whenever a cost or quantity is changed. This perpetual battle between the need for efficiency via normalization and the need for convenience via denormalization is one of the issues that the Wakanda datastore model addresses.

# **SQL Queries Return Row Sets not Records**

Another struggle in relational databases is the difference between the records stored in tables and the rows returned by a query. Take for example the following query used with the relational structure above:

SELECT i.Post\_Date, p.Name, p.Cost, ii.Item\_Quantity, p.Cost \* ii.Item\_Quantity as Extended From InvoiceItems ii Join Parts  $p$  on  $p.ID = ii.Part$  ID Join Invoices  $i$  on  $i$ .ID =  $ii$ .Invoice ID Where i.Post Date between ' $1/1/10'$  and '12/31/10'

The result of this query would be a list of post dates, part names, costs, quantities and extended costs for all invoice items on all invoices in the year 2010. Notice that the resulting rows are a collection of columns from all three tables and include a calculation. Each row in the resulting row set is neither an invoice, nor a part, nor an invoice item. In addition, each row is independent from the data where it is stored and does not "remember" to which record(s) it belongs.

# **Enter the Datastore Model Paradigm**

Imagine the ability to denormalize a relational structure yet not affect efficiency. Imagine describing everything about the business objects in your application in such a way that using the data becomes simple and straightforward and removes the need for a complete understanding of the relational structure. Imagine that the result of queries is an object that "knows" where it is stored and its relationship to other objects. These are some of the goals of the Wakanda datastore model.

In the Wakanda datastore model, a single datastore class can incorporate all the elements that make up a traditional relational database table but can also include calculated values, values from related parent entities, and direct references to related entities and entity collections.

When a Wakanda datastore model is complete, a query returns a list of entities called an Entity Collection, which fulfills the role of a SQL query's row set. The difference is that each entity "knows" where it belongs in the data model and "understands" its relationships to all other entities. This means that a developer does not need to explain in a query how to relate

the various pieces of information nor in an update how to write modified values back to the relational structure.

So, in Wakanda, the structure can become:

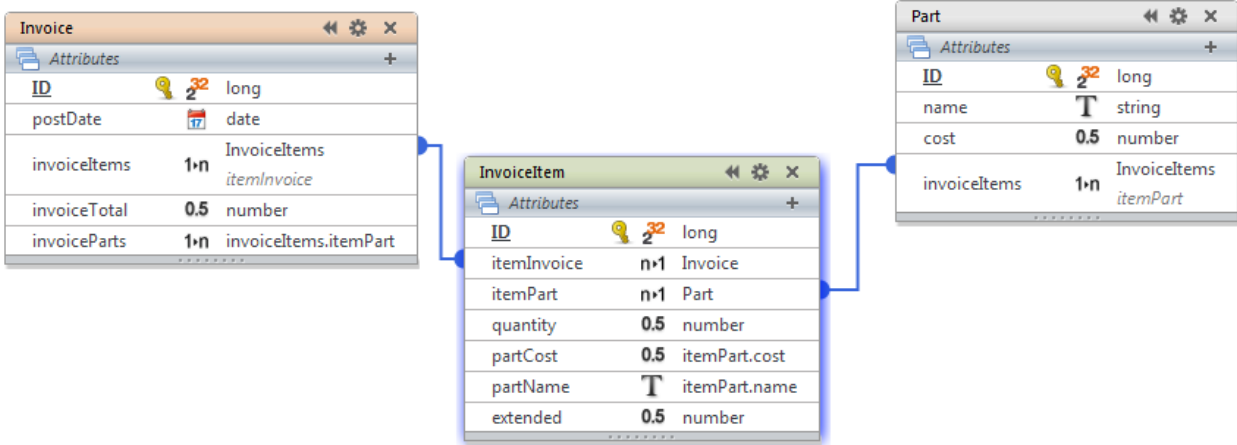

Fig 2

Notice that each datastore class (Invoice, InvoiceItem, and Part) has been "filled out" with every logical property and that each one reflects a complete picture of the entity and all its related entities. Invoice now contains an attribute (invoiceItems) that represents all the related InvoiceItems. InvoiceItem now contains an attribute (itemPart) that represents the corresponding part as well as all the attributes from the parent Part entity along with a calculated attribute (extended) that determines the extended cost.

# **Singular and Plural**

In a traditional database, a table has only one name. Many times developers name a table in the plural. For example, a typical name for a table might be "Cities" or "Companies". Later during development, it often becomes necessary to refer to a single record in a table, particularly in association with relationships between tables. Sometimes developers name tables in the singular. For example, "City" or "Company" but then later it becomes necessary to refer to multiple records by some name. Wakanda addresses this need by providing a singular name for each datastore class and a plural name for entity collections of that class. For example, a class might be named "City" or "Company" while a collection of entities in those classes would be "Cities" or "Companies". This duality helps clarify the relationships between datastore classes and provides a more natural set of expressions when referencing an entity and an entity collection. In the above diagram (Fig 2) note the *itemInvoice* attribute in the *InvoiceItem* class. This attribute is of type "Invoice" (note the singular) and makes it clear that it references a single entity of the Invoice class.

# **Wakanda Terminology**

Throughout the rest of this document we will refer to Wakanda items differently than relational database items so as not to confuse the two. Here is a brief list of the terminology used in Wakanda and the closest relational database equivalent.

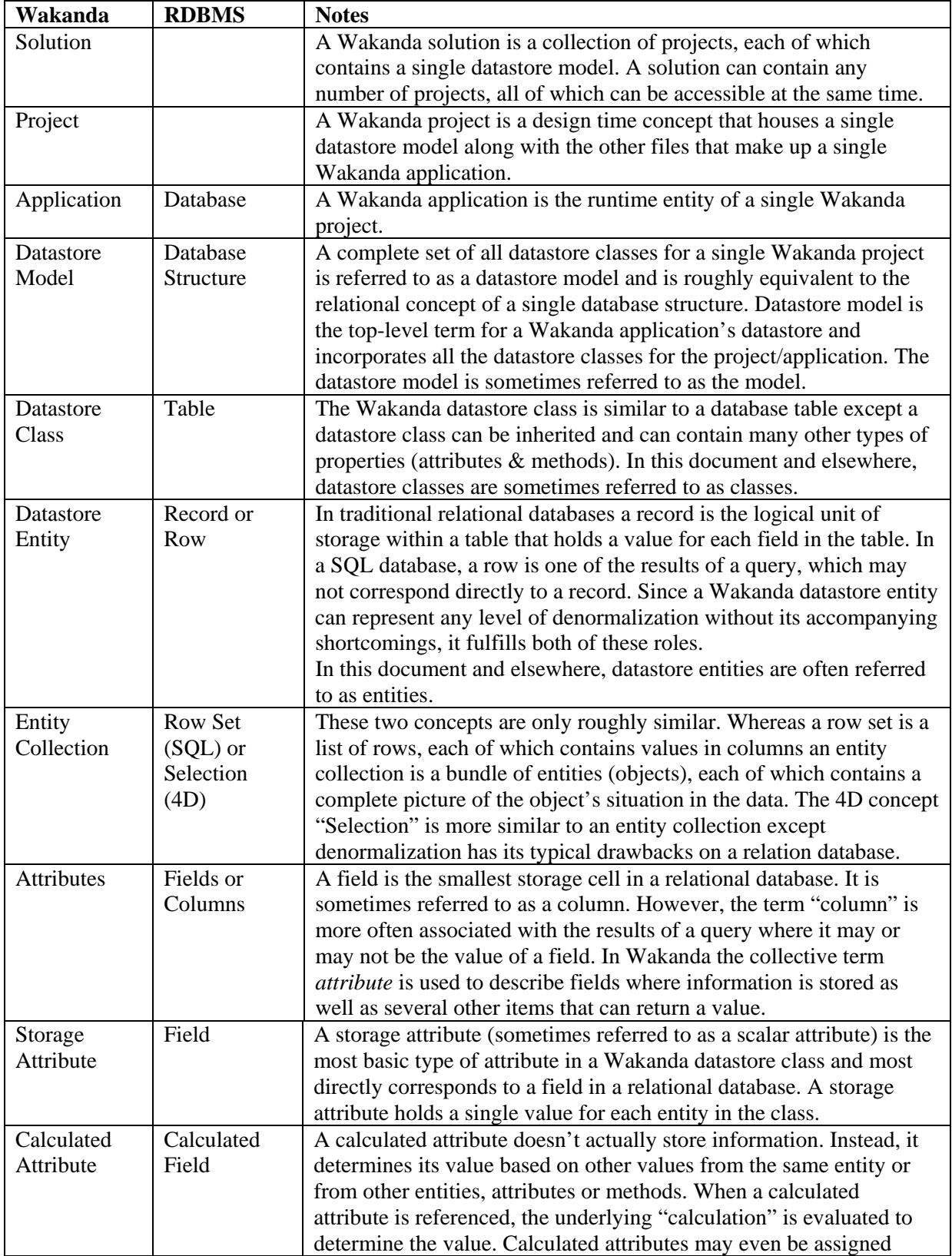

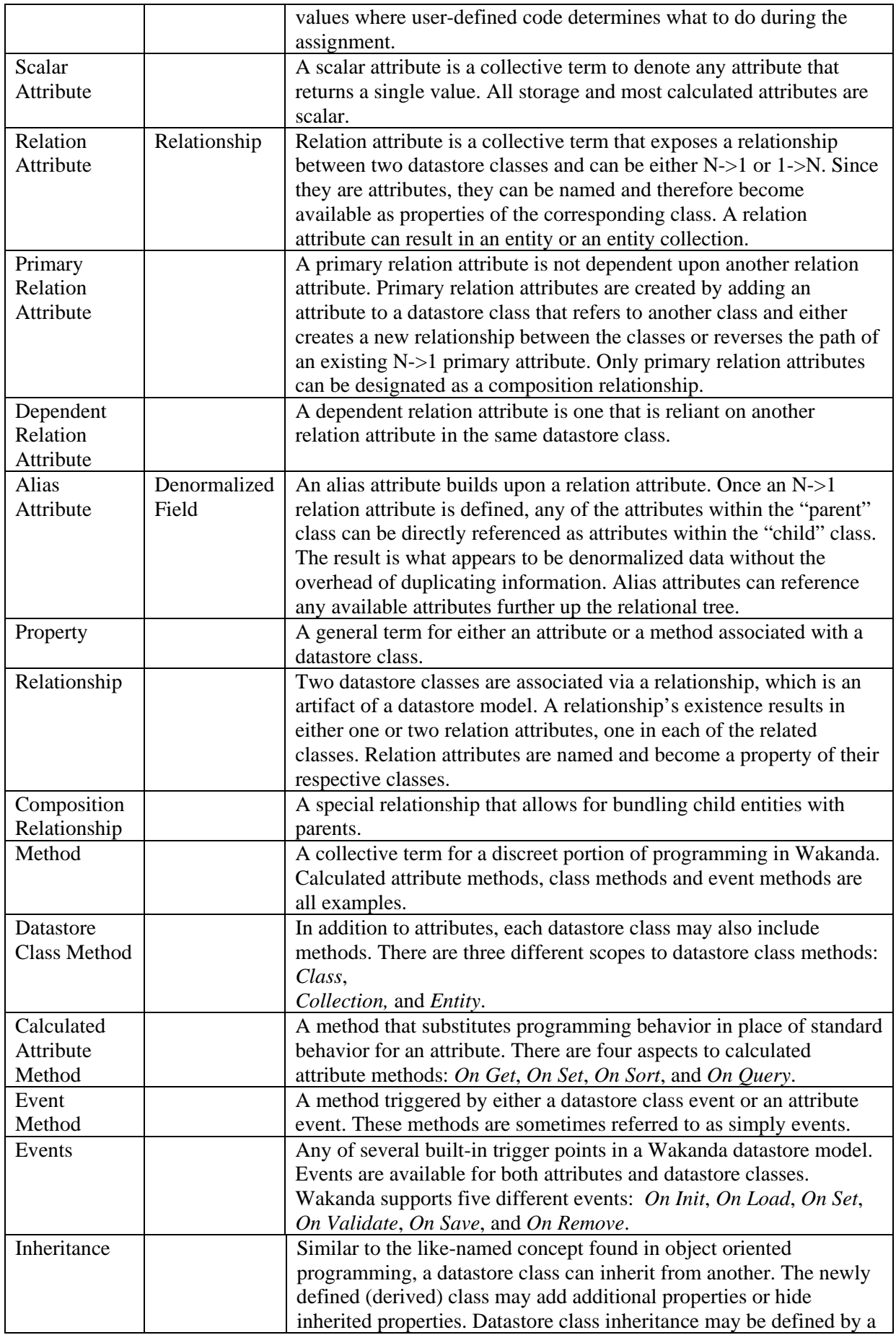

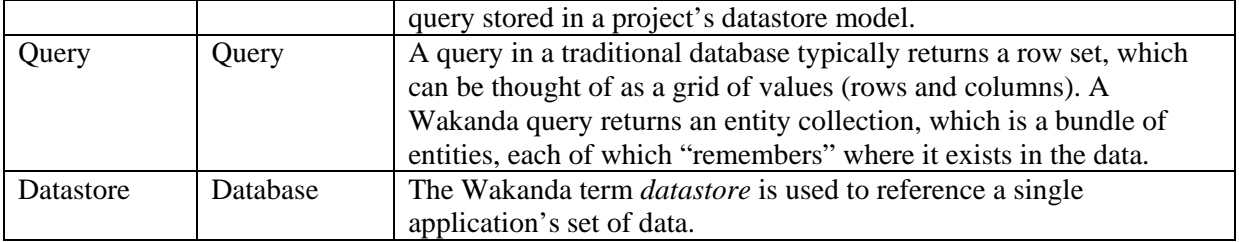

# **Datastore Classes**

In Wakanda a datastore class represents several things: it is the blueprint or template used when defining entities of its type, it is a named object with several attributes and methods, it is a visual construct used in the Wakanda Datastore Model Designer, and it is the object to which you add events, methods, and other properties. Each class has one attribute that is unique and represents its key. Commonly, the key attribute for a datastore class is set to generate an auto sequence value so that each entity has a unique key as it comes into being.

*Developer Preview Note: There will be a datastore class setting called scope that controls whether the class is available to the WAF or is only available in code running under Wakanda server.*

*Developer Preview Note: Future versions of Wakanda will support multi-attribute keys.* 

# **Entities**

An entity is a reference to a single instance defined by a particular datastore class. Entities are the basic unit in a Wakanda application. When an entity reference is obtained by means of an entity collection, it retains information about the entity collection.

# **Entity Collections**

An entity collection is a group of entity references of the same type that may or may not be sorted into a particular order. Normally, an entity reference only appears once in an entity collection. However, if an entity collection is sorted, it is possible that a single entity's reference be a member of the entity collection more than once.

# **Attributes**

Attributes are named properties of Datastore Classes and come in a variety of kinds: Storage, Calculated, Relation, and Alias. Attributes that are scalar (i.e., provide only a single value) have one of the following data types: BLOB, bool, byte, date, duration, image, long, long64, number, string, uuid, and word.

# **Storage Attributes**

A storage attribute is equivalent to a field in a relational database. Values assigned to a storage attribute are stored as part of the entity when it is saved. When a storage attribute is accessed, its value comes directly from the datastore. Storage attributes are the most basic building block of an entity and are defined by name and data type. In addition, all datastore classes become a data type in a Wakanda application.

#### **Attribute Indexes**

Wakanda allows you to index storage attributes. In Wakanda there are four different choices for index types: B-tree, cluster, keywords, and auto. B-tree is a general-purpose index that works well in most circumstances and is the most commonly chosen type. Cluster is an index that is best used on attributes with low cardinality, that is, when there are fewer unique values for an attribute. The keyword index type is used for large quantities of text and provides quick searches for individual words in the text. If you choose Auto, Wakanda will choose the index type (either B-tree or Cluster) based upon the data at the time the attribute is indexed. For classes with no saved entities, Auto will choose a B-tree index for all attribute types accept Boolean, which will be set to Cluster.

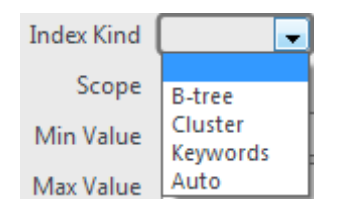

# **Custom Data Types**

Any of the existing storage attributes can become the basis for new data types that encapsulate length controls, pattern matching and default formats. Once created, a custom data type is available for any attribute.

#### *Developer Preview Note: Custom data types are not yet available in Wakanda.*

# **Calculated Attributes**

A calculated attribute is a named property with a data type that masks a calculation. At the very minimum, a calculated attribute requires an *On Get* method that describes how its value will be calculated. When an *On Get* method is supplied for an attribute, Wakanda does not create the underlying storage space in the datastore but instead substitutes the method's code each time the attribute is accessed. If the attribute is not accessed, the code never executes.

A calculated attribute can also implement an *On Set* method, which executes whenever a value is assigned to the attribute. The *On Set* method describes what to do with the assigned value usually redirecting it to one or more storage attributes or in some cases other entities.

Just like storage attributes, calculated attributes may be included in queries. Normally, when a calculated attribute is used in a Wakanda query, the attribute is calculated once per entity examined. In many cases this is sufficient. However, calculated attributes can implement an *On Query* method that substitutes other attributes during the query. This allows calculated

attributes to be queried quickly by redirecting searches to other attributes, including storage attributes that may already be indexed.

Similarly, calculated attributes can be included in sorts. When a calculated attribute is used in a Wakanda sort, the attribute is calculated once per entity examined. Just like in queries, this is sufficient in many cases. However, calculated attributes can implement an *On Sort* method that substitutes other attributes during the sort, thus increasing performance.

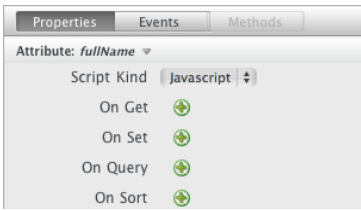

Fig 3 (the four different calculated attribute methods)

For an example of a calculated attribute, take the following datastore class:

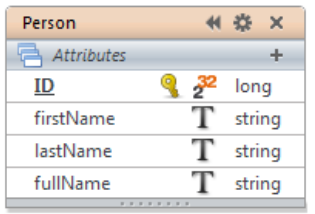

#### Fig 3.1

*ID*, *firstName*, and *lastName* are standard storage attributes. *fullName* is a calculated attribute with an *On Get* method as shown below:

```
onGet:function()
{ 
return this.firstName + ' ' + this.lastName; 
}
```
Whenever the *fullName* attribute is accessed, Wakanda evaluates the expression and returns the resulting value. Since this code becomes part of the attribute's definition, it need not be referenced again in the application.

An implementation of the *On Set* calculated attribute method for *fullName* might be:

```
onSet:function(value)
{ 
var names = value.split(' '); //split value into an array
this.firstName = names[0]; 
this.lastName = names[1]; 
}
```
In this code, *value* is the parameter that receives the value assigned to the *fullName* attribute and is subsequently portioned out and assigned to the storage attributes *firstName* and *lastName*.

*On Sort* and *On Query* calculated attribute methods behave differently. Instead of simply performing an action, they return a string that is substituted during the operation. For example, the *On Sort* method for *fullName* might be:

```
onSort:function(ascending)
{ 
if (ascending)
   return 'lastName, firstName'; 
else
   return 'lastName desc, firstName desc'; 
}
```
The *On Sort* method receives a single Boolean value that describes whether the sort is ascending or descending. Using that parameter, the sort can be replaced with a string representation of other attributes. Notice that in the example above, *lastName* is sorted before *firstName*: the *fullName* attribute is calculated using firstName + ' ' + lastName. This illustrates that calculated attributes do not need to sort the same as the values they return.

Similar to the *On Sort* method, the *On Query* method returns a string that represents the redirected query. The *On Query* method receives two string parameters, the comparison operator (e.g. ">", ">=", etc.) and the compared value. It is the job of the *On Query* method to use these two values and construct a string that represents a substituted query fragment. Although more sophisticated than the other calculated attribute methods, the *On Query* usually follows a pattern that responds to the various kinds of comparison operators. Consider the following method:

```
onQuery:function(compOp, valueToCompare)
{ 
   var result = null;
   var pieces = valueToCompare.split(''); //break into array
   var fname = pieces[0];
   var lname = "; //not sure they provided a full name
   if (pieces.length > 1) //so check
         lname = pieces[1]; //2nd piece provided
   if (lname == \prime\prime) { //only one piece was supplied
        if (compOp == '=') { //we'll take to mean special case
          //indicating very broad query
             result = '(firstName = "' + fname + '"'; 
            result += ' or lastName = "' + fname + '")';
         } //if
         else //we'll take this to mean comparison to lastName
             result = 'lastname ' + compOp + '"' + fname + '"'; 
    } 
   else { //two pieces were supplied
         switch (compOp) { 
             case '=': //since no 'break' runs next case
             case '==': 
                  result = 'firstName ' + compOp + '"'+ fname + '"'; 
                  result += ' and lastName ' + compOp +'"'+lname + '"'; 
                  break; 
             case '!=': //since no 'break' runs next case
             case '!==': 
                      /* could use this but not as fast
                      result = "(firstName "+ compOp +"'"+fname+"'"; 
                      result += "and lastName "+ compOp +"'"+lname+"')";
```

```
 instead use the code below */
                   result = 'not ('; 
                   result += 'firstName '+compOp.substr(1)+ '"'+fname+'"'; 
                   result += 'and lastName '+compOp.substr(1)+ '"'+lname+'")'; 
             break;<br>:'< case '>
                           //all 4 handled in the case below
              case '>=': 
              case '<': 
              case '<=': 
                  var compOper2 = compOp[0]; // get the first char
                   result = '(lastName = "' + lname + '" and firstName ' 
                  result += compOp + "" + fname + "")';
                   result += 'or (lastName ' + compOper2 + '"' + lname+ '")'; 
                   break; 
         } //switch
    } //else
return result; 
}
```
Notice that in all cases this function returns the string variable *result*. Although this method may seem somewhat daunting, this code is a realistic example of how you might handle the *fullName* calculated attribute's *On Query* method and it does quite a lot. This example handles queries on *fullName* where only one name part is supplied (e.g. "Smith") as well as full names (e.g. "John Smith"). In a query with a single part, it provides for a search on both *lastName* and *firstName* when the "=" operator is supplied. When using a not equals operator (" $!=$ " or " $!=$ ") it substitutes a faster query that respects the operator used (see the comments). When a full name is supplied it expects the values to be in first name, last name order. It would be fairly easy to augment this code such that it handled full names in reverse order (e.g. "Smith, John").

# **Primary Relation Attribute**

A relation attribute provides access to other entities. Relation attributes can result in either a single entity (or no entity) or an entity collection (0 to N entities). It is important when discussing relationships between datastore classes that we indicate which "end" of the relationship represents the many (or N) and which represents the one  $(1)$ . Sometimes developers refer to this as a parent/child relationship where there is one parent entity and multiple child entities. In other cases the relationships between datastore classes is described using terms "belongs to" and "has many." Regardless of how we choose to discuss relationships, the "point of view" used in the discussion is important. For example, consider the following partial Wakanda structure:

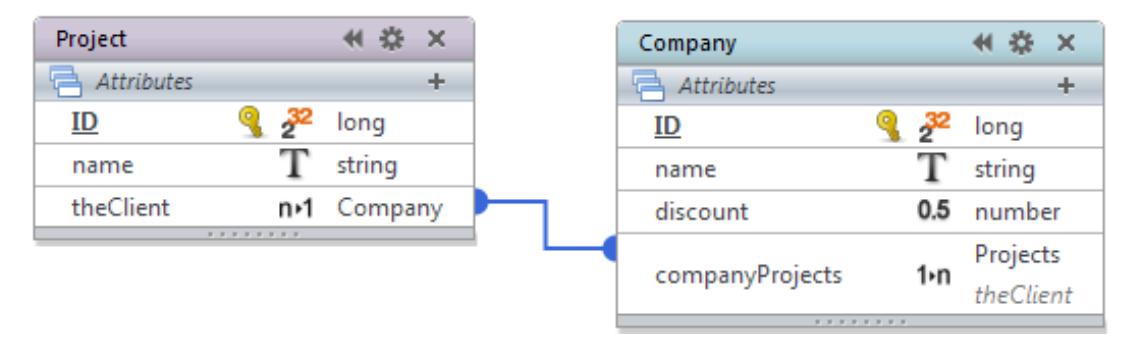

According to the single relationship in this model, there is at most one Company for each Project. Conversely, for each Company there is any number of related Projects. From a single project's point of view, there may or may not be one Company entity, considered the client. From a single Company, there can be any number of Projects, including none.

When you define a relation attribute in Wakanda, you usually start by creating an attribute in the many or child class, naming it and choosing as its type another datastore class. Doing so creates a relationship between the two classes. In the above diagram the *theClient* attribute in the Project class was added first. When this attribute was created, Wakanda automatically created the reciprocal attribute in Company and gave it a default name. In the above example, the reciprocal relation attribute was renamed *companyProjects*. It is possible to remove the 1- >N attribute from the parent class if desired.

The resulting relation attribute (*theClient* in the above example) in the child datastore class references a single entity in the parent. The reciprocal relation attribute (*companyProjects* in the example above) in the parent class references an entity collection in the child. Typically you name each attribute in a way that describes it logically from the containing class's point of view. So, in the example above we named the relation attribute in the Project class *theClient* in order to indicate that the related company is the client for this project. In the Company class, the relation attribute is named *companyProjects* (notice the use of the plural) and when accessed results in an entity collection of related projects. In many cases, naming the attributes in a useful way is the only challenging task in relating datastore classes.

Both *theClient* and *companyProjects* in the above diagram are primary relation attributes and represent a direct relationship between the two entities. Below you will see how to build on these attributes using dependent relation attributes.

# **Alias Attributes**

Once a relationship exists between datastore classes, it becomes simple to add new attributes to child classes that refer to parent or even ancestral class attributes. Referred to as alias attributes, these properties store no data, but provide the convenience found in a denormalized relational structure. Consider the following partial Wakanda model:

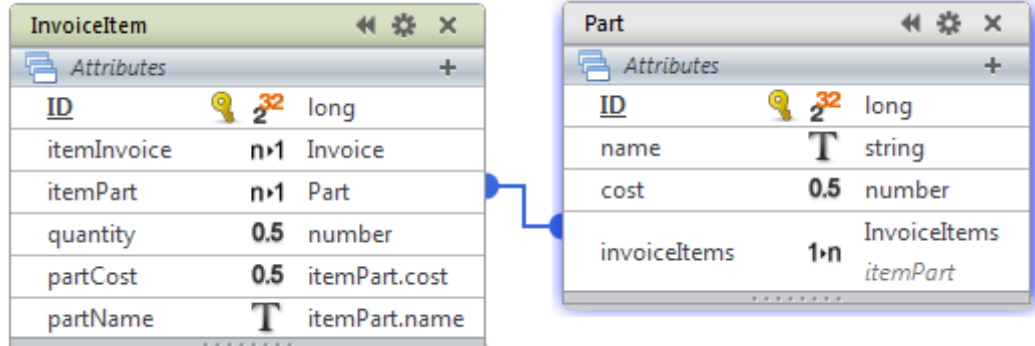

#### Fig 5

Notice that the InvoiceItem class has two attributes, *partCost* and *partName*, each of which refers to a storage attribute in the related class Part via the relation attribute *itemPart*. Because Wakanda traverses a specifically named relation attribute to determine each alias attribute's value, there is no ambiguity when it is accessed. Any number of alias attributes

can be included this way. The result is an InvoiceItem datastore class that incorporates all the pieces of information needed by the application.

# **Dependent Relation Attributes and a More Sophisticated Example**

Wakanda's relational abilities don't end with primary relation attributes. Wakanda also allows relation attributes that are dependent on other relation attributes. Called dependent relation attributes, they refer to other datastore classes via a path that always starts with another relation attribute in the same datastore class. So, consider the following Wakanda model:

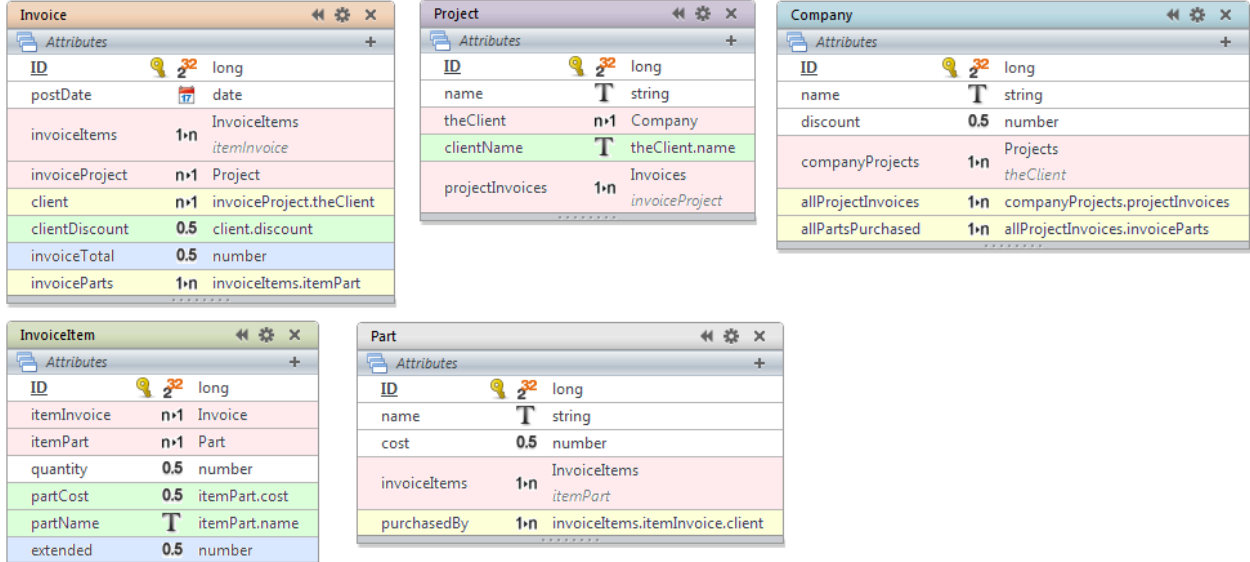

Fig 6 (relation lines between the datastore classes are hidden)

In the diagram above we show a variety of different kinds of attributes and have added color for clarity. The attributes are color-coded as follows:

- Storage attributes are white
- Calculated attributes are blue
- Primary relation attributes are pink
- Alias attributes are green
- Dependent relation attributes are yellow

When a dependent relation attribute is created, instead of a data type, you indicate a path. The path is composed of a list of other relation attributes separated by periods. Just like primary relation attributes, a dependent relation attribute can result in either a single entity or an entity collection.

Consider the *client* attribute in Invoice. This dependent relation attribute uses as its type the path of *invoiceProject.theClient.* It references the project's parent company and in use would return a single entity. Notice that the path starts with a reference to another attribute in the same entity (*invoiceProject*) and the path describes a chain of N->1 relation attributes. *When* 

#### *a dependent relation attribute's path is composed of only N->1 relation attributes, the result is a single entity*.

Consider the *allProjectInvoices* attribute in Company. This dependent relation attribute is derived from the Company *companyProjects* attribute (which alone would result in an entity collection of related projects) combined with the Project relation attribute *projectInvoices*. When the *allProjectInvoices* attribute is accessed it will result in an entity collection of all invoices for all projects for a given Company entity. *When a dependent relation attribute's path includes at least one 1->N relation attribute, the result is an entity collection*.

Consider the *invoiceParts* attribute in Invoice. This relation attribute uses the Invoice *invoiceItems* relation attribute combined with the InvoiceItem *itemPart* relation attribute. The path then includes both a 1->N and an N->1 relation attribute. In use, the *invoiceParts* relation attribute results in an entity collection of all parts used on an invoice. The resulting entity collection would contain each part once, regardless of whether the part was used on more than one invoice item.

Consider the *purchasedBy* relation attribute in Part. This attribute uses the Part *invoiceItems* attribute, combined with the InvoiceItem *itemInvoice* attribute combined with the Invoice *client* attribute. Following the logic through you will see that the *purchasedBy* attribute results in all companies that have any invoices that sold the part. Conversely, the *allPartsPurchased* attribute in Company will result in all parts on all invoices for the company. The incorporation of sophisticated relation attributes at the datastore class level allows Wakanda applications to function without the need for explicit joins.

Notice that Invoice has an alias attribute named *clientDiscount* that results in the *discount* storage attribute in Company. *clientDiscount* uses the *client* dependent relation attribute in Invoice which references the *invoiceProject* attribute which references the related Project. Thus, alias attributes can reference values using any valid N->1 relation attribute in the same entity including dependent relation attributes.

There are a number of ways to achieve the same results in a Wakanda datastore model. For example, the *clientDiscount* attribute in Invoice could have been implemented using *invoiceProject.theClient.discount*. Similarly, the *allPartsPurchased* attribute in Company could have been implemented using *companyProjects.projectInvoices.invoiceItems.itemPart*. Although the entire path would be clear, the length of the path might become unmanageable. It is often easier to use intermediary relation attributes for convenience. Regardless of how you implement alias or relation attributes, if they traverse the same relational path, they are equivalent in efficiency. The main difference is in the readability of the datastore model.

The Wakanda model in Fig 6 also incorporates the calculated attributes *invoiceTotal* in Invoice and *extended* in InvoiceItem. The *invoiceTotal onGet* method could be as simple as:

```
onGet:function(){
   return this.invoiceItems.sum('extended'); 
}
```
Where the *extended onGet* method could be:

```
onGet:function(){
   return this.partCost * this.quantity; 
}
```
# **Entity Collections and Attributes**

So far we have seen how to incorporate very sophisticated relationships between datastore classes and then use relation attributes to traverse the relational web of the data. But in Wakanda, the use of attributes is not limited to individual entities. Attributes are also used in conjunction with entity collections. When a scalar attribute is used with an entity collection, the result is an array of values each of which is the type of the scalar attribute. When a relation attribute is used in conjunction with an entity collection, the result is a new entity collection made up of all related entities. For example, consider the partial Wakanda model in Fig 5. Given an entity collection of invoice items, the attribute *itemPart* will project a collection of all parts for all invoice items in the original entity collection. This ability allows you to traverse relationships on multiple entities at a time (more on this later).

# **Inheritance**

Although common in object-oriented programming, inheritance is a concept not usually found in the data management world. However, there are some data management situations that could benefit from inheritance. Consider the following partial relational database structure:

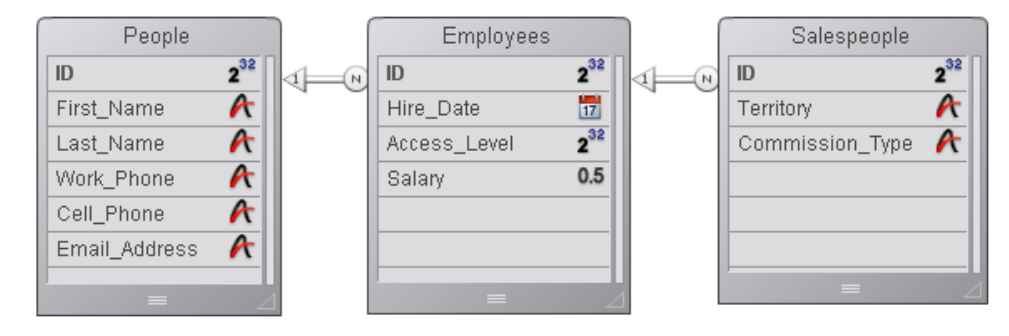

#### Fig 7

This normalized structure describes People (inside and outside of the organization), Employees (only those inside the organization) and Salespeople (a specific subset of employees). Although shown in the above diagram using N->1 relationships, our business rules dictate that each salesperson represents exactly one employee, and each employee represents exactly one person. A salesperson cannot exist without a reference to an employee and an employee cannot exist without a reference to a person. Furthermore, employee records derive their key value from the corresponding person record and salespeople derive their key from the corresponding employee. In less formal terms, we can say that a salesperson is a kind of employee, and that an employee is a kind of person. Later when the data management system needs to address salespeople it can do so by operating on the Salespeople table but of course must join with the other tables to access a complete picture of the data.

Alternately, we could denormalize the data and combine all fields into one table, but then we would have to add extra fields that categorize the various record types of employees and salespeople and manage these types. Furthermore, if we combine all the fields into one table, each query that needs to operate on say Salespeople would have to include a means to identify only records of type salesperson. This places a greater burden on down stream business logic to identify the different types of people and their corresponding significant fields.

This situation is an example that is better addressed through inheritance. In Wakanda you do this by extending a datastore class to create a new class. So, in Wakanda the model can become:

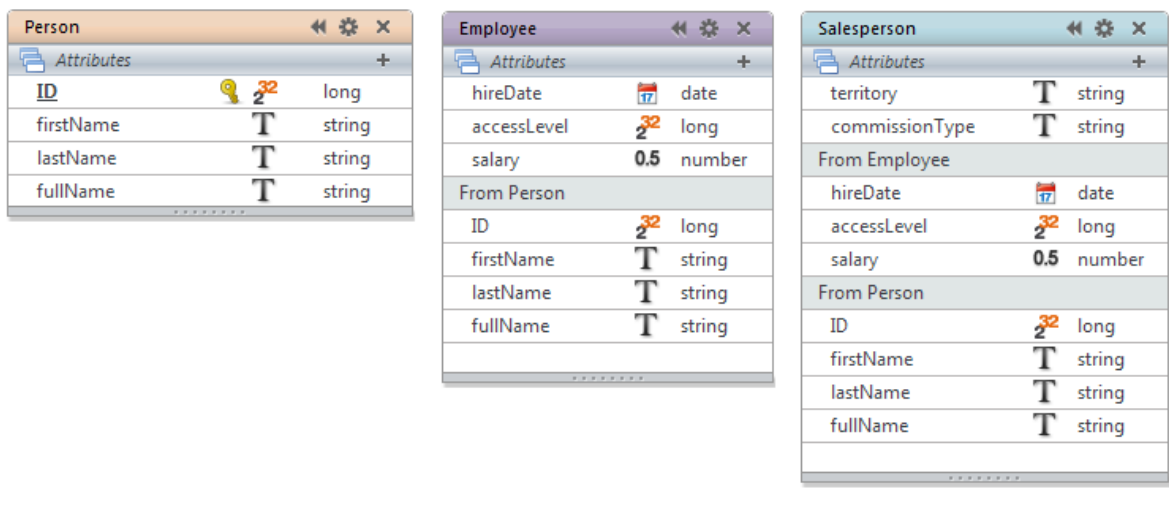

#### Fig 8

*Developer Preview Note: In this version of Wakanda, you cannot yet add storage attributes to derived classes and are restricted to adding relation attributes.*

In the above Wakanda model, the Salesperson class inherits from the Employee class, which inherits from Person. Later during runtime each employee entity is composed of all properties from both Employee and Person and each salesperson entity is composed of properties from all three datastore classes. This includes all attributes and all methods associated with the extended classes. When a Wakanda application needs to work with just employees or just salespeople, it doesn't need to explicitly refine each query to "filter out" unneeded entities. Furthermore, when a derived class is created, Wakanda manages the underlying data and generates the inherited entities when needed. For example, if a new Salesperson entity is created and saved, Wakanda automatically manages the creation of the corresponding new Employee and Person. Furthermore, if a new attribute is added to the Person class, it becomes available in all derived datastore classes.

# **Public, Server Public, Protected and Private**

Attributes in Wakanda can have a scope of *public*, *server public*, *protected*, or *private*. The default scope is *public* which allows access to the attribute from anywhere, including the client-side framework (WAF). The scope of *server public* allows access to the attribute from anywhere on Wakanda Server but the attribute is excluded from the WAF. If the scope is *protected* then the attribute is excluded from the WAF and is only available from within code attached to its class or to classes derived from its class. This includes class methods, class events and calculated attribute methods associated with the class or any inheriting classes. If an attribute is private, it is excluded from the WAF and can only be accessed by code attached to its own class. If a *protected* or *private* attribute is accessed outside of the proper context, Wakanda will generate an error.

*Developer Preview Note: In this version of Wakanda the scope of Server Public is not available.* 

# **Hiding Inherited Attributes**

In some instances, inherited attributes are not appropriate for specific derived datastore classes. Consider the model in Fig 8. Let's assume that in our organization Employee and Salesperson don't have individual work phone numbers and that we don't want to include *workPhone* as an attribute in either Employee or Salesperson. Wakanda allows inherited attributes to be hidden in derived classes. In the Wakanda Datastore Model Designer, you do this by clicking the attribute in the derived class. The removed attribute appears "crossed out" in the panel shown below and is not available in derived entities.

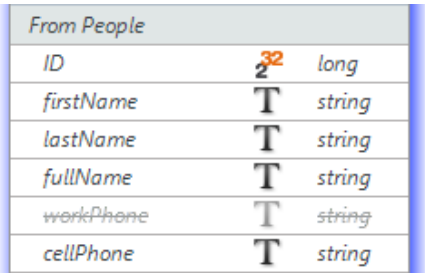

Fig 8.1

# **Restricting Queries and Inheritance**

Normally Wakanda manages inheritance classification. That is, if a derived entity is created, Wakanda assures that it qualifies as a derived type. But this behavior can be overridden using a restricting query. When a restricting query is provided for a derived datastore class, the query becomes the basis for the inheritance classification. This allows the developer direct access to the entity's classification and provides a way to promote and demote entities up and down the inheritance chain.

For example, consider the following model:

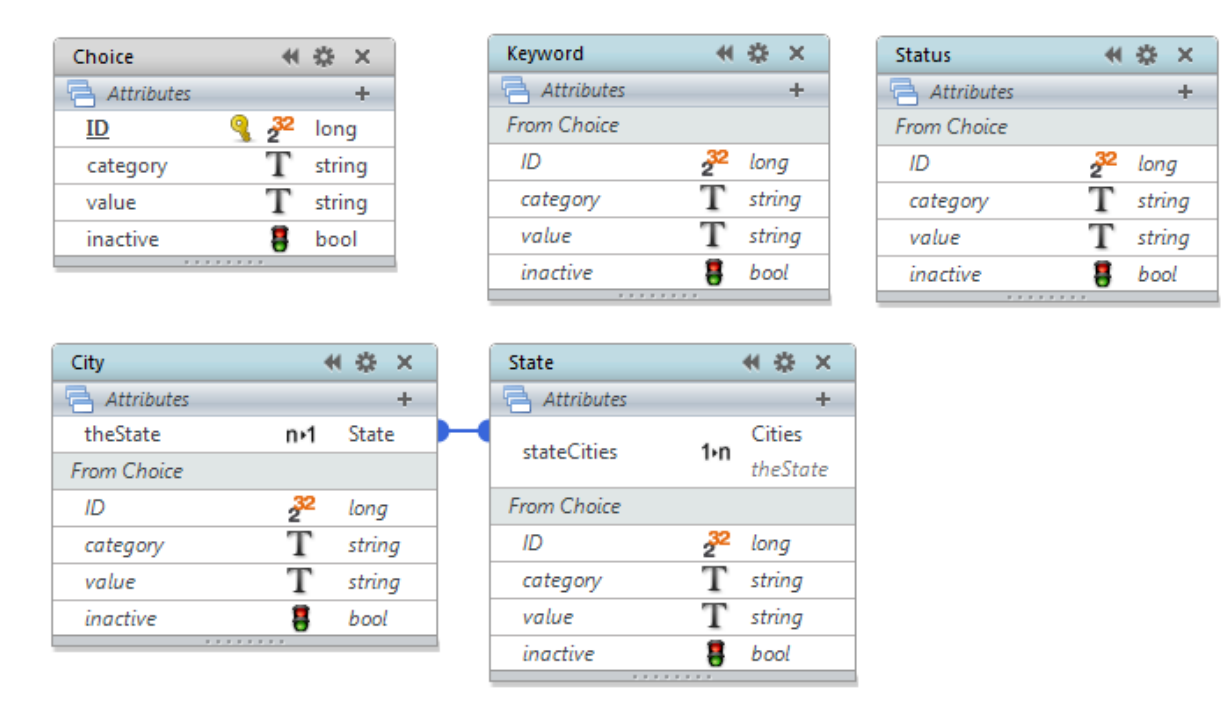

Fig 9

Typical of many data applications, this model denotes datastore classes used in support of user interface pick-list mechanisms. Choice is the base class for the other four. Keyword, Status, City, and State are all derived classes. Each of the derived classes includes a restricting query in the form of:

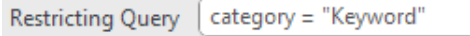

Notice that the *category* attribute is compared to the derived class's name. In use, each of the derived classes can be used without the need to include a filtering query at runtime. Should we need to add specific attributes to a derived class, we can do so without affecting the other types. However, if we add new attributes to the base class Choice, for example *sortOrder* or *abbreviation*, these attributes become available in all derived datastore classes. We can automate the classification of derived entities by adding a method for the *On Init* event of the Choice class as follows:

```
onInit:function()
{ 
   //get the name of the class of the entity
var myType = this.getDataClass().getName();
   //store it in the category attribute
this.category = myType;
}
```
The *On Init* event executes when an entity is created (more on this later). The above code determines the class's name and assigns it to *category*, thus auto categorizing the entity. Since all derived datastore classes inherit this behavior, the category is set when any of the derived types are created. If we create an entity in the base type Choice, it will be given a category of "Choice" but this could be changed before saving the entity. Also, notice that the derived classes State and City have a relationship between them. Derived classes can be related in ways that their corresponding base classes are not.

Of course, the inheritance scheme above implies that a single entity can be only one type such as Keyword, Status, City, State, or Choice. But Wakanda inheritance allows a single entity to be more than one inherited type. Consider the following model:

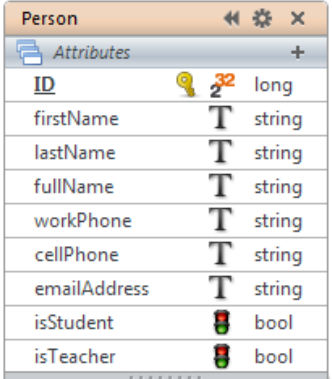

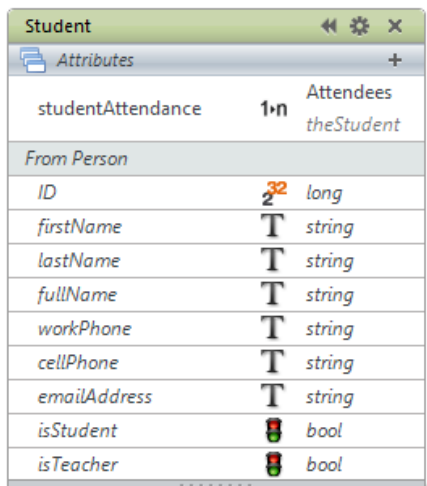

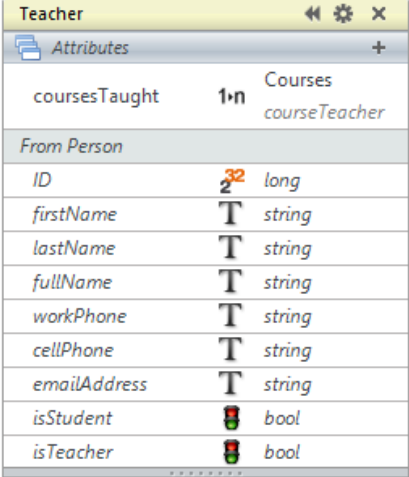

Fig 9.1

In this model, both Student and Teacher are derived from Person. Student is dependent upon the following restricting query isStudent = True while Teacher is dependent upon the restricting query isTeacher = True. Since these two values are independent, an entity in the Person class may be both a Student and a Teacher.

# **Other Uses of Restricting Queries**

Restricting queries can also be used apart from inheritance and can be added to any datastore class. Three system-wide values are available in restricting queries that represent the current user, the current date, and the current time. Using these values datastore classes can include a filter at the model level, removing the need to respect these values in downstream logic. For example, a Sale class can have as its restricting query logic that restricts sales to the current user. The advantage of doing so will ensure that no user can access sales of another user, regardless of the manner in which the information is retrieved.

# **Datastore Class Methods**

In addition to attributes, datastore classes may also include another type of user-defined property called methods. Methods are discreet portions of programming logic that execute when called. Datastore class methods can have one of three scopes: *Entity*, *Collection,* or *Class*. Each method's scope is defined in the Wakanda model. At runtime, class methods with a scope of *Entity* become a property of all entities of the class. In this scope, when the keyword **this** is used in the method it refers to the entity. Entity methods with a scope of *Collection* become properties of entity collections for the corresponding class. In this scope, when the keyword **this** is used it refers to the entity collection. The scope of *Collection* allows developers to build methods that operate over an entire entity collection. Datastore class methods with a scope of *Class* are essentially static methods and need no instance of an entity or entity collection to operate. In this scope, when the keyword **this** is used it refers to the class itself.

When you define a datastore class method, you can also indicate the return type using a popup in the Wakanda Datastore Model Designer. Choosing a type from the popup provides information to any mechanism that may call the method. Wakanda does not type check the results of the method against the type chosen in the popup.

#### *Scope Example: Entity*

For an example of a method with the scope of Entity, consider the expanded model from Fig 9.1.

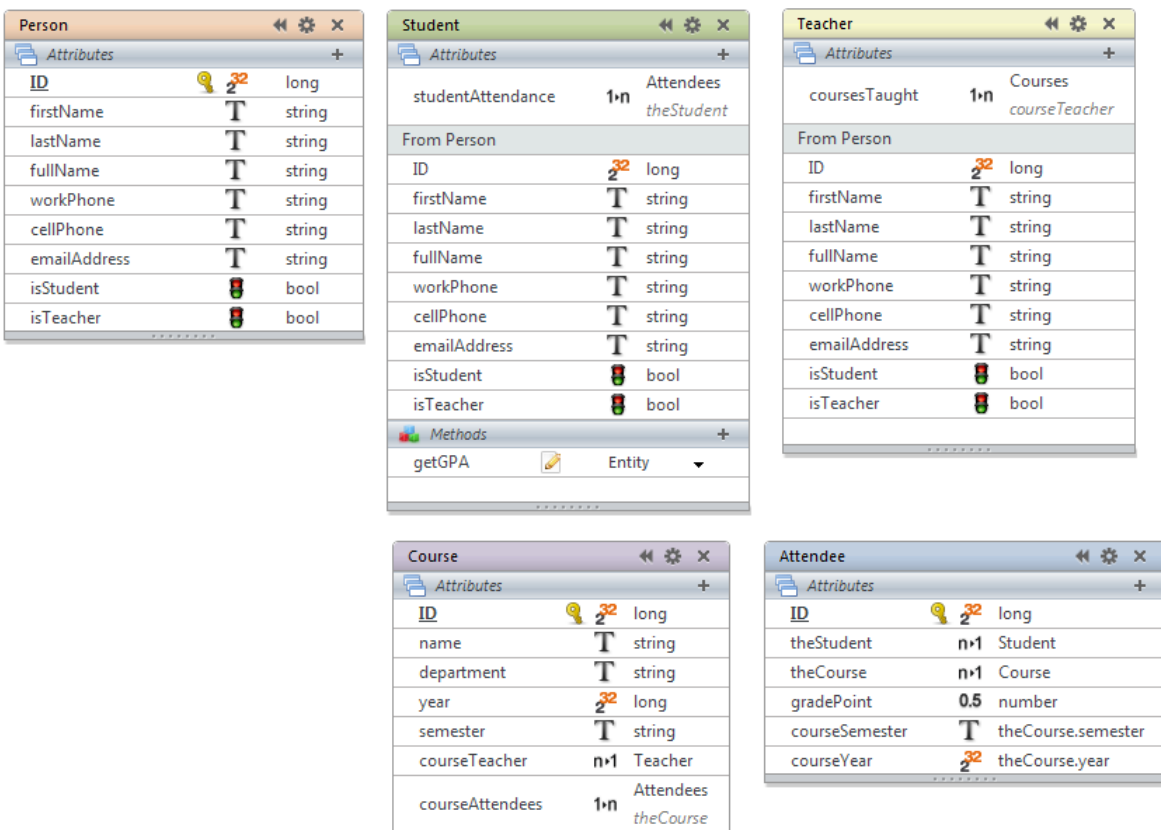

#### Fig 10

This model describes Student and Teacher, both derived from Person. It includes Course, the entities of which represent a specific subject and semester. Finally, it includes Attendee, each of which indicates that a particular student attended a course and received a specific grade. In this example, a method has been added to the Student class as shown. The method is named getGPA and its scope is *Entity*. The method is as follows:

```
getGPA:function(year)
{ 
//for the current entity, get all related Attendees in year
var courses = this.studentAttendance.query('courseYear = :1', year);
//return the gradePoint average
return courses.average('gradePoint'); 
}
```
This method accepts the parameter *year* and uses it to query the student's attendance for courses taken that year. It then averages the grades of the student. Note that using the keyword **this** refers to the student entity in which this method is called. The following code fragment shows how the getGPA() method might be called.

```
var the Student = Student (321); //returns a single student entity
var theGPA = theStudent.getGPA(2011); //returns GPA for 2011
```
#### *Scope Example: Collection*

For an example of a method with a scope of Collection, we could create a new method that has code identical to the previous example. If we did so, the keyword **this** would refer to the entity collection and since relation attributes are available on entity collections as well as entities, **this**.studentAttendance would be just as valid. Instead, let's do something slightly more sophisticated. The following datastore class adds another method to Student called listGPAs and is given the scope of Collection:

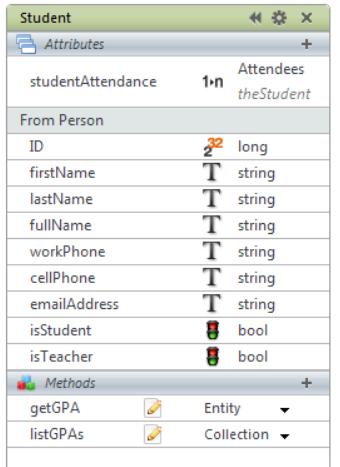

#### Fig 11

This new method has the following code:

```
listGPAs:function(year)
{ 
var results = []; //empty array
//in this context, this is an entity collection
//so we can cycle through the entities using forEach 
this.forEach(function(theStudent)
{ 
   results.push({
   name: theStudent.firstName + ' ' + theStudent.lastName,
   GPA: theStudent.getGPA(year)});
})
return results; //empty array if no entities in collection
};
```
This method starts by declaring results as an empty array. It then uses the built-in Wakanda entity collection iterator for Each to cycle through all entities in the collection. For each entity, it defines an object with two attributes, *name* and *GPA* and then appends the object to the array. It fills the GPA for each student by calling the previously defined getGPA function. The result is an array of objects with two attributes each. The following code fragment shows the listGPAs method in action:

```
//locate all students that attended something in 2011
var stds2011 = Student.query('studentAttendance.year = 2011');
//list there 2011 GPAs
stds2011.listGPAs(2011);
```
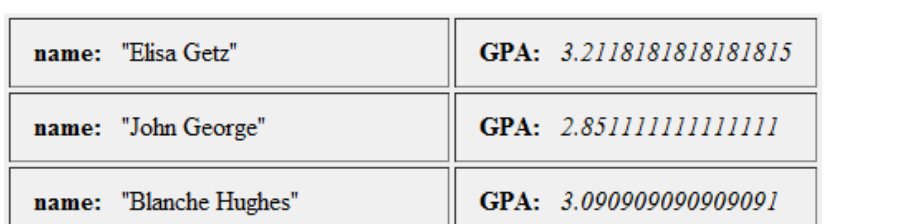

When executed in a JavaScript file on Wakanda Server, the results look like figure 11.1.

#### Fig 11.1

#### *Scope Example: Class*

name: "Angelo Miller"

When a method is given the scope of Class, it can be executed using a reference to the datastore class itself and requires neither an entity nor an entity collection. One good example of this is code that imports data into an empty Wakanda datastore. Consider the following Wakanda model and notice the Company method importCompanies.

GPA: 3.165833333333333

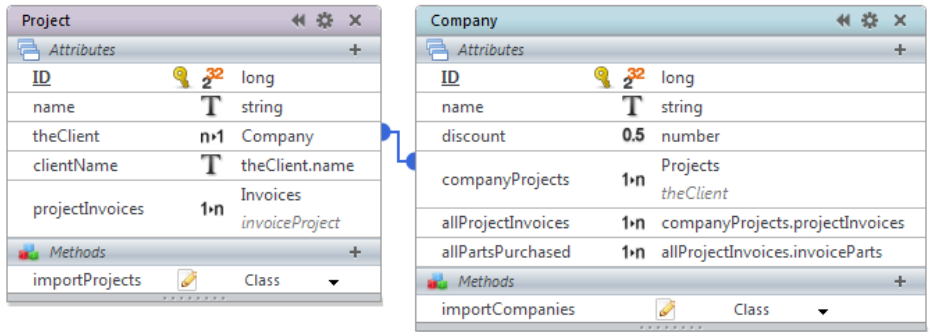

#### Fig 12

The importCompanies method might be something like this:

```
importCompanies:function(file)
{ 
var importStream = TextStream(file, 'read'); //new text stream of file
var record = importStream.read('\n'); //read first row
if (record == 'ID\tClient\tDiscount') { //if it has the proper headers
while (!importStream.end()) { //while not at the end of the file
             record = importStream.read('\n'); //read a row
            if (record != '') { //if we received something in record
                var fields = record.split('\t'); //split at tabs
                if (fields.length > 0) { //if row had any values
                    var newCompany = new Company({ //create a new company
                         ID : fields[0], //assign array elements to attributes
                          name : fields[1], 
                          discount : fields[2]
                     });
                     newCompany.save(); //save the new company
                } //if
             } //if
} //while
```

```
} //if
importStream.close(); //close the text stream of the file
}
```
This method takes a file object as its parameter. It then opens a text stream to read from the file and reads the first line ("/n" is a line feed) where it expects to find column titles. If the column titles match, it reads one line at a time from the file and breaks the line into an array of values ("\t" is a tab). It then creates a new company entity and assigns values to the storage attributes. An example of this method in action might be the following:

```
var the File = File('c:/Projects/companies.txt'); //get a file reference
Company.importCompanies(theFile); //import the file
```
The importProjects method of the Project class is similar, but must include a mechanism to find and designate the related company entity. So importProjects might be something like this:

```
importProjects:function(file)
{ 
var importStream = TextStream(file, 'read'); \frac{1}{\pi} //new text stream of file
var record = importStream.read('\n'); //read first row
if (record == 'Project ID\tProject\tProjClientID') { //check headers
while (!importStream.end()) { //while not at the end
             record = importStream.read('\n'); //read a row
            if (record != '') { //if not empty
                var fields = record.split('\t'); //split at tabs
                if (fields.length > 0) { //if row had any values
                      var myClient = Company(fields[2]); //lookup parent company
                      var newProject = new Project({ 
                          ID : fields[0], 
                          name : fields[1], 
                          theClient : myClient //assign parent company to project
\{\});
                      newProject.save(); //save the new project
                 } //if
            } //if
} //while
} //if
importStream.close(); //close the text stream of the file
}
```
This method is similar to the importProjects method except that it looks up the matching company and assigns it to the *theClient* attribute for each project. This establishes the relationship between the project and company. Notice that in order for this to work, the companies must be imported first so that they can be found during the project's import.

But what if we have two datastore classes that are dependent on one another? For example, notice the new attribute in Company named *defaultProject*.

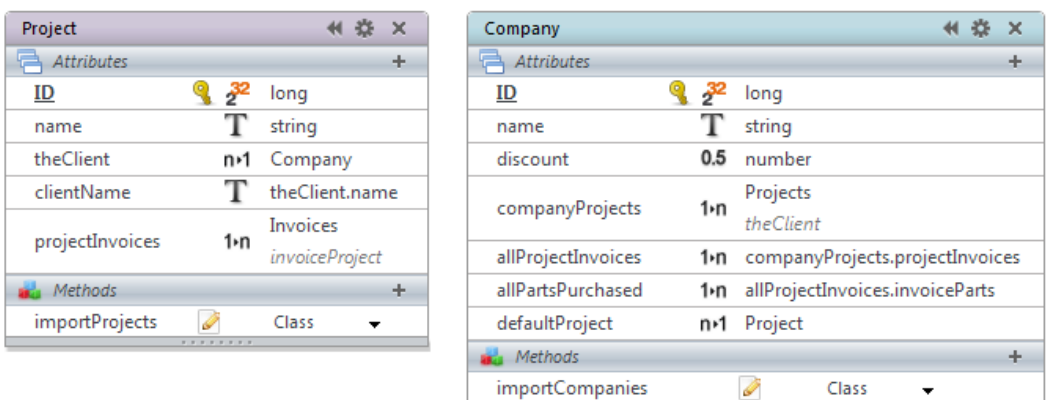

Fig 13 (*screen shot will be updated*)

In a relational database the *defaultProject* would typically be represented by a foreign key related to the Project *ID* attribute. Likewise *theClient* in Project would be a foreign key to the Company *ID* attribute. In this example, if we import companies first, there are no projects to be found. If we import projects first there are no companies to be found. How can we resolve this issue?

Wakanda solves this issue by allowing you to assign a key value in place of an entity. Instead of looking up an entity in another class, you can assign the imported foreign key directly to the

N->1 relation attribute. For example, the importCompanies method becomes (note the imported text file has an additional column representing the default project's key):

```
importCompanies:function(file)
{ 
var importStream = TextStream(file, 'read'); //new text stream of file
var record = importStream.read('\n'); //read first row
if (record == 'ID\tClient\tDiscount\tDefProjID') { //note extra column
while (!importStream.end()) { //while not at the end of the file
           record = importStream.read('\n'); //read a row
           if (record != '') { //if we received something in record
                var fields = record.split('\t'); //split at tabs
               if (fields.length > 0) { //if row had any values
                     var newCompany = new Company({ 
                         ID : fields[0],
                         name : fields[1],
                         discount : fields[2],
                         defaultProject : fields[3], //note the new attribute
\{\});
                    newCompany.save(); //save the new company
               } //if
            } //if
} //while
} //if
importStream.close(); //close the text stream of the file
}
```
Notice that the value in fields[3] is assigned directly to the *defaultProject* relation attribute. Wakanda converts this to an entity reference and stores the reference as part of the company. Wakanda allows this even though at the time of the assignment the corresponding entity does not exist in the datastore. The importProjects method can be modified to use a similar approach.

```
importProjects:function(file)
{ 
var importStream = TextStream(file, 'read'); //new text stream of file
var record = importStream.read('\n'); //read first row
if (record == 'Project ID\tProject\tProjClientID') { //check headers
while (!importStream.end()) { //while not at the end
            record = importStream.read('\n'); //read a row
           if (record != '') { //if not empty
                var fields = record.split('\t'); //split at tabs
                if (fields.length >0) { //if row had any values
                     var newProject = new Project({ 
                         ID : fields[0],
                         name : fields[1],
                         theClient : fields[2] //assigns ID in place of entity
\{\});
                    newProject.save(); //save the new project
                 } //if
            } //if
} //while
} //if
importStream.close(); //close the text stream of the file
}
```
The only issue this technique introduces is that we may create entity references where no entity exists. If we are unsure that every foreign key value has a matching record in our import file, we may want to locate orphaned entities and set their relation attributes to null.

Regardless of how we create entities in Wakanda, if we are assigning values directly to the key attribute of an entity, the auto sequence mechanism is not automatically informed of the largest key value. This implies that we need to reset the auto sequence mechanism so that the next value it produces is not a duplicate value of an existing entity. See the example in the "Programming in Wakanda Server" section for a way to address this.

# **Class Events and Attribute Events**

In addition to class methods that are executed when called, Wakanda provides a series of events on both entities and attributes that can trigger specific code to execute. Not to be confused with the *On Get*, *On Set*, *On Sort,* and *On Query* methods of a calculated attributed, events are available on all attributes and datastore classes.

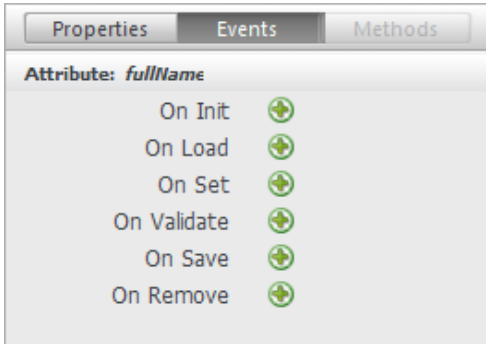

Class events operate on whole entities and are triggered by particular conditions. The following are datastore class level events:

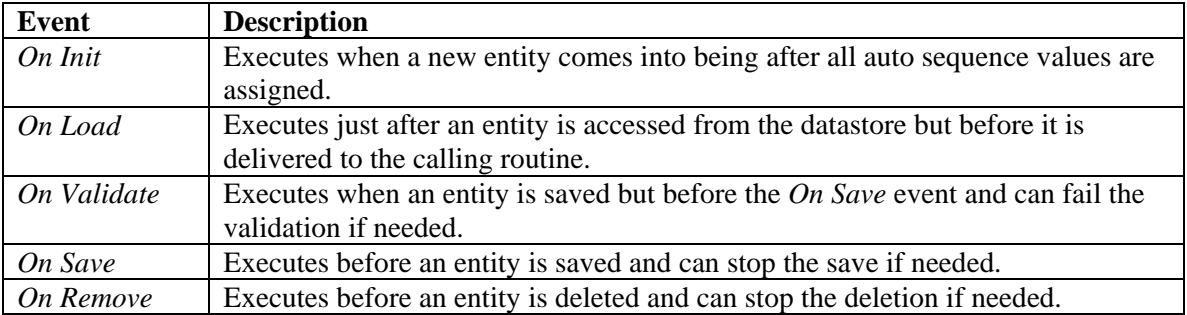

Like class events, attribute events run as the result of specific datastore actions. For each attribute event, Wakanda automatically passes a parameter, which is the name of the attribute affected. The following are attribute level events:

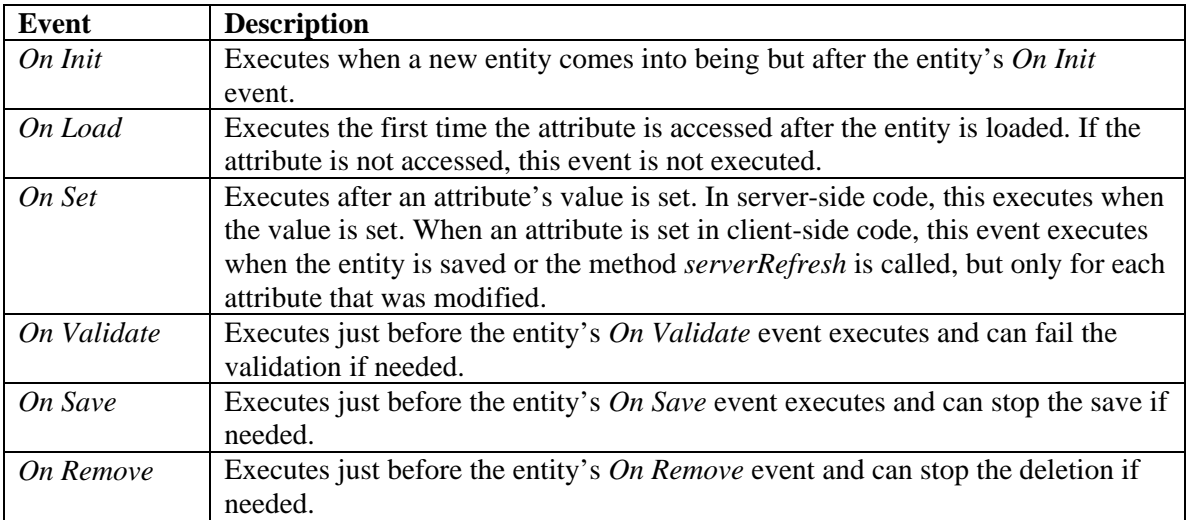

Regardless of whether an event method is executing for a datastore class or an attribute, the keyword **this** refers to the entity.

# **On Init**

The *On Init* event executes when an entity is created. In the following code fragment, we are creating a new InvoiceItem. The *On Init* event attached to InvoiceItem executes before the assignment to the variable theItem.

**var** theItem = **new** InvoiceItem(): //create a new item

However, when the *On Init* event executes any auto sequence assignment has already been made. In our example below, we attach an *On Init* event to a datastore class where the *ID* attribute is set to auto sequence:

```
onInit:function()
{ 
   this.name = 'mv ID = ' + this.ID;}
```
When an entity is created the *name* will include the *ID* since the auto sequence mechanism executes before the *On Init* event of the entity. The *On Init* event is the obvious place to initialize an entity. Typically you would assign default values to attributes or in the case of derived classes you may test for which type of entity is being created (see the inheritance restricting query example).

The *On Init* event for attributes is very similar and executes just after the entity's *On Init*. The main difference is that the event is provided a string parameter that is the name of the attribute. This allows developers to write modular code that can operate on a variety of attributes. Using a combination of the keyword **this** and the parameter attributeName you can indirectly reference the attribute. The syntax used to reference an entity's attribute by its name is shown below:

```
onInit:function(attributeName) //attributes receive the attributeName
{ 
   this[attributeName] = ''; //assigns empty string to the attribute
}
```
All attribute events are provided the attributeName parameter.

# **On Load**

The *On Load* event executes when an entity is loaded from the datastore. This provides a control point where the entity attribute's values can be modified before the entity is delivered to the requesting mechanism. For example, consider the following datastore class:

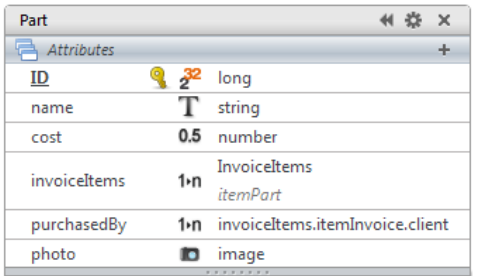

Fig 14

In this example from Figure 6, a new attribute of type Image has been added to the Part entity. This attribute is intended to display a picture of the part, but in our example application not all parts have photos. The *On Load* method might look like this:

```
onLoad:function()
{ 
if (this.photo.size == 0) 
   this.photo = loadImage('c:/Projects/Docs/WebFolder/NoPhoto.jpg');
}
```
In this code, the "NoPhoto.jpg" image file is used for parts that have no photo. The loadImage() function is a Wakanda global method that loads an image from a file. Since this code runs before the entity is delivered, parts without photos will have the default photo when accessed.

For attributes the *On Load* event executes when the attribute is first accessed. To see this in action, consider the following Wakanda Server code fragment:

```
var myParts = Part.query('ID < 10'); //locates all parts with ID < 10
var myEntity = myParts[0]; //On Load for entity executes
var myName = myEntity.name; //On Load for attribute executes
var myName2 = myEntity.name; //On Load does NOT execute again
```
The first line of code assigns an entity collection of parts to myParts. Since no particular entity was accessed, the *On Load* entity event for Part does not execute. The second line of code assigns a specific part to myEntity. Since a specific entity was accessed, the *On Load* event for the entity is executed but no *On Load* events occur for the entity's attributes. The third line of code assigns the value in the entity's name attribute to myName. Since a specific attribute was accessed the *On Load* event for that attribute executes. The fourth line of code will not cause the *On Load* event for *name* to execute again because the attribute has already been loaded for the entity.

**Note**: Even assignments to attributes will cause the *On Load* event to execute on that attribute. For example:

myEntity.name = 'Part  $1'$ ; //On Load for attribute executes

This code will cause the *name On Load* event to execute before its *On Set* event.

# **On Set**

The *On Set* event is only available for attributes. For an example of an attribute event consider the following classes from Figure 15.

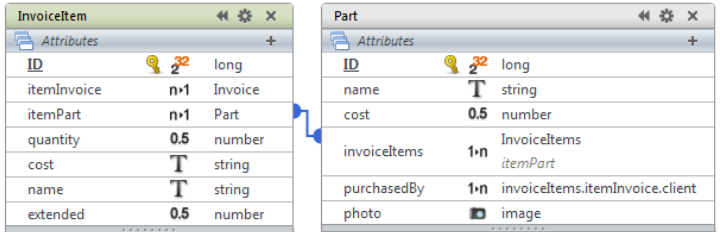

Fig 17

Notice that the alias attributes *partCost* and *partName* in the InvoiceItem class have been replaced with the storage attributes *cost* and *name*. In our example application, this is not an instance of denormalization because our business rules state that an invoice item acquires the part name and cost at the time the part is specified and thereafter is independent from the part. The rules indicate that future invoice items can reference the same part with a different name or cost. This is a common application situation where values from a parent entity need to be copied into a related entity. This can be accomplished using the *On Set* event for *itemPart* in InvoiceItem.

The method might look something like this:

```
onSet:function(attributeName) 
{ 
   this.name = this.itemPart.name;
   this.cost = this.itemPart.cost;
}
```
Later, when a part is assigned to *itemPart*, the values will be copied from the part into the invoice item. For example, consider the following code fragment:

```
var theItem = new InvoiceItem(); //create a new item
var thePart = Part(324); //find part with a key of 324
theItem.itemPart = thePart; //entity is assigned so On Set runs
//at this point the new item has copied the name and cost
theItem.save();
```
In an attribute's event method, the keyword **this** refers to the entity, not the attribute. In the case of the *On Set* event, the method runs after the attribute's value has been assigned therefore the attribute *itemPart* is a valid entity reference during the *On Set* event code.

All entity and attribute events are processed on Wakanda Server. This means that assignments made in code running on the browser will not cause *On Set* events until the entity is returned to the server by either save() or serverRefresh(). When this happens, only the attributes that have had values assigned will receive *On Set* events.

Attribute events execute even when values are assigned inside of other attribute events. In the above *On Set* example, if there is an *On Set* method for either the invoice item's name or cost, the events for those attributes are executed.

The same is true for datastore class level events; code in one event may cause another event to execute. For example, if the class *On Init* event contains the following code:

```
onInit:function()
{ 
   this.postDate = new Date();
}
```
In this code the assignment to *postDate* will cause other events to execute, namely the *postDate* attribute's *On Load* and *On Set* events. These additional events will complete before the original entity's *On Init* event. It is not hard to envision a situation where an event's code ends up causing the same event's code to run again. Wakanda Server manages this by ensuring that each chain of event calls never executes the same event twice for the same entity or attribute.

# **On Validate**

The *On Validate* event occurs when an entity is saved but before the *On Save* event. The purpose of *On Validate* is to provide a mechanism to test whether an entity is complete and qualified to be saved before proceeding. This can be particularly useful when your *On Save* event contains code that accesses external services or external files. Without this event, the *On Save* event may proceed and complete part of its intended function before running into a validation issue, leaving the data in an inconsistent state. It is good practice to put all business validation logic in the *On Validate* and reserve the *On Save* for actions on the entity being saved, writing to other entities or external files, calling external services and reporting on the most egregious errors.

For example, consider the following structure:

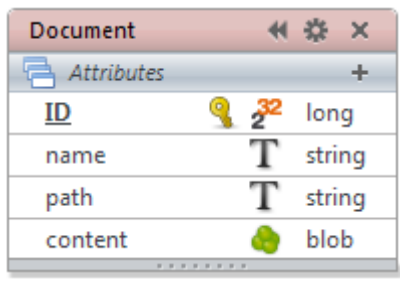

#### Fig 15

Let's assume that our business rules dictate that a Document entity cannot be saved without a name and content, but when it is saved the content is written to an external file and not stored in the datastore. Our *On Validate* might be something like this:

```
onValidate:function()
{ 
if (this name == null) //no name
   return {error: 3, errorMessage: ' no name specified'};
else if (this.content.length == 0) //no content
   return {error: 4, errorMessage: ' document contains no content'};
else { 
   var modelPath = ds.getModelFolder().path; //path to project folder
   var docFolder = Folder(modelPath + 'Documents');
   if (!docFolder.exists) //check for subfolder named Documents
         try { 
             docFolder.create(); //if not there, create it
         } 
        catch (e) { //if you can't create it, then error out
             return {error: 5, errorMessage: ' could not create doc folder'};
         } 
    if (docFolder.exists) {
    if (docFolder.getFreeSpace()/1024 < 100) //check for drive space
         return {error: 6, errorMessage: ' drive space is low'};
    } 
} 
}
```
This code tests if the entity meets some simple business rules (name must be supplied and document must have something in it) and then checks to make sure the folder where documents are to be written exists and that there is a minimum amount of hard disk space. If anything in the validation goes wrong, the validation fails. This event would typically be paired with an *On Save* event where the document is written to the "Documents" folder, the path to the document is stored in the *path* attribute, and the *content* attribute is cleared and therefore not stored in the datastore. The code to save a document entity might look something like this:

```
var newDoc = new Document()
//some code
try { 
newDoc.save(); //try to save the document
} 
catch (e) {
//may be either a validation or save error
}
```
Keep in mind that the save() method may produce errors from either the *On Validate* event or the *On Save* event so your code must handle exceptions from both.

An attribute's *On Validate* event executes before the entity's *On Validate* event and is supplied the attribute's name as a string parameter. For example:

```
onValidate:function(attributeName) 
{ 
   return hasSomeText(this, attributeName); 
}
```
Where the function has Some Text() holds the following code:

```
hasSomeText:function(entity, attributeName)
{ 
if (entity[attributeName] == null) || (entity[attributeName].length == 0) { 
   return {error: 7, errorMessage: ' ' + attributeName + ' has no value'};
} 
else { 
   return {error: 0}; //Same as no error
} 
}
```
Note that returning an object where the error attribute equals zero is the same as returning no error.

# **On Save**

The *On Save* event functions similar to the *On Validate* but only executes if the entity passes validation. If an entity has both *On Validate* and *On Save*, then the *On Validate* executes first. If an entity has no *On Validate* method then the *On Save* will execute whenever the save() method is called on an entity. However, the *On Save* event can still reject the save by returning an error object just like the *On Validate*. Designers should typically reserve the *On Save* for work needed in tandem with saving an entity. Consider this datastore model:

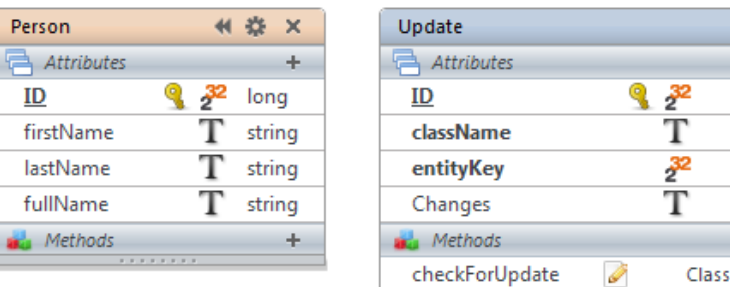

#### Fig 16

The checkForUpdate() method has the scope of Class and the following code:

44 收  $\times$ 

long string long string

```
checkForUpdate:function(theEntity)
{ 
if (!theEntity.isNew()) { //if theEntity is not new
   var theClass = theEntity.getDataClass(); //get its class
   //using its key, get a reference to the entity before it was updated
   var formerEntity = theClass(theEntity.getKey());
   var changedFrom = "; //will hold a list of modifications
for (var e in theClass.attributes){ //cycle through all attributes
        if (theEntity[e] != formerEntity[e]) //if the attribute changed
             //append to the list of changes the previous value
            changedFrom += e + ' : ' + formerEntity[e] + '\r'; } 
   if(changedFrom.length > 0) { //if anything was modified
        new Update({ //keep a record of the changes
             className: theClass.getName(),
             entityKey: theEntity.getKey(), 
             changes: changedFrom
         }).save();
} 
} 
}
```
This class method is a generic routine for recording all changes to an entity. It checks to see if the entity being saved is new. If not, it looks up the same entity in the datastore, which returns a copy of the entity before it was modified. It then cycles through all the entity's attributes testing each one to see if it has been changed and writing the changes to a variable. If there are any changes, it creates a new Update entity to record the modifications along with the class name and key. Incorporating it into the Person's *On Save* event is as simple as:

```
onSave:function()
{ 
    Update.checkForUpdate(this);
}
```
We can even add a new method to the Person class with a scope of *Entity* that returns the corresponding updates. For example, here is the same class with a new method named getUpdates().

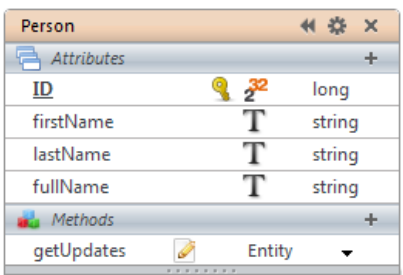

Notice that the new method has the scope of *Entity*. In addition, we have set this method's return type to be Updates, which is an entity collection. The getUpdates () method has the following code:

```
getUpdates:function()
```

```
{ 
   var className = this.getDataClass().getName(); //returns 'Person'
   //build a query string using the key and class name
   var qString = 'entityKey = :1 AND className :2 order by ID desc';
   //find the Updates for the current entity
   var theUpdates = Update.query(qString, this.getKey(), className);
   //return the entity collection of updates
   return theUpdates; 
}
```
To use this new method you would call it as a property of an entity. The result would be an entity collection of updates that show the modifications in reverse order of creation so that the latest modification comes first. For example:

```
var somePeople = Person.query('lastName = "Brown"');
var onePerson = somePeople[0];
var theUpdates = onePerson.getUpdates(); //returns sorted collection
```
Of course this code assumes that we have at least one person with a last name of "Brown."

# **On Remove**

The *On Remove* event executes just before an entity is to be deleted. It can be used for a variety of purposes including cleaning up related entities and validating the deletion. To reject the deletion, you pass a specific object as the result of the function. Take the Part class from Fig 14 and the following *On Remove* event method.

```
onRemove:function()
{ 
if (this.invoiceItems.length != 0)
   return {error: 1, errorMessage: ' Part in use by invoice items'}
}
```
In this example, our business rules dictate that we cannot delete a part that is still in use. This method rejects the deletion of a part that is still being referenced by an invoice item. You reject the deletion by returning an object with at least one property named *error*. The *error* property should be a number greater than zero. If it is greater than zero, then the deletion will not occur. The number you choose is up to you. Optionally you may include the *errorMessage* property, which is a string to describe the error.

But what if we wanted to just delete the corresponding invoice items when the part is deleted (unlikely, but let's use it for an example)? Our *On Remove* code might look something like this:

```
onRemove:function()
{ 
if (this.invoiceItems.length != 0){
   try { 
         ds.startTransaction(); //start a transaction
        this.invoiceItems.remove(): //attempt to delete the invoiceItems
        ds.commit(); //if we get here then all went well, so commit
   } 
   catch (e){
         var theError = {
             error: 2,
             errorMessage: ' Related invoice items could not be deleted'
         };
         ds.rollBack; //rollback the transaction
         return theError; //return the error
   } 
} 
}
```
Notice the use of the **try…catch** error-trapping block to attempt to delete the related invoice items. In this example we start a transaction before we attempt to delete the related entities. If deleting the invoice items generates an error, then the line ds.commit()will be skipped and control will pass directly to **catch** where we roll back the transaction. In this way, the invoice items deletion is an all or nothing mechanism. If there is an error deleting the invoice items, then our part's deletion generates an error as well.

# **Composition Relations**

A composition relation is one where related child entities are expressed as an array of entities and bundled with their parent. A composition relationship is described through a 1->N primary relation attribute. A checkbox in the relation attribute's properties tab allows you to specify it to be a composition relationship between datastore classes. Only 1->N primary relation attributes qualify to be marked as composition.

# **Programming in Wakanda Server**

As you may have noticed, Wakanda Server uses JavaScript as its programming language. This allows developers to utilize a single language for both browser-based and server-based code. The Wakanda Server JavaScript framework provides a variety of services to manipulate datastore classes, entity collections, entities, and many other server-side constructs.

When code runs on Wakanda Server it does so in the context of a Wakanda application. In this context, Application is a global object so all of its properties are available with no prefix. One of the application object's properties is ds, which represents the default datastore of the application. When programming in Wakanda server, many references begin with ds.

# **Datastore Classes**

All datastore classes in an application are available as a property of ds. For example,

```
var personClass = ds.Person;
```
This code assigns to personClass a reference to the Person datastore class. In most cases when referencing a class in the default datastore, you need not include the ds. For example,

```
var personClass = Person;
```
A list of all datastore classes is also available as a property of ds. For example,

```
function resetAllAutoSequences(){ //datastore class method
   for (var e in ds.dataClasses){ //cycle through all classes in ds
       var theClass = ds.dataClasses[e]; //get a reference to a class
       var maxID = theClass.all().max('ID'); //find the largest value
        class.setAutoSequenceNumber(maxID + 1); //reset the auto sequence
} 
}
```
This code resets all auto sequence values for all datastore classes, provided the key for each class is left at the default name of "ID." The method setAutoSequenceNumber is a standard method of datastore classes.

# **Datastore Class Attributes**

Datastore class attributes are available as properties of their respective classes. For example:

```
var lastNameAttribute = Person.lastName; //reference to class attribute
var firstNameAttribute = Person['firstName']; //alternate way
```
This code assigns to lastNameAttribute and firstNameAttribute references to the lastName and firstName attribute of the Person class. This syntax does not return values held inside of the attribute, but instead returns references to the attributes themselves. Note the two different ways to reference class attributes. You can cycle through all the attributes of a datastore class like this:

```
var personClass = Person; //reference to class, not a collection
var allPeople = personClass.all(); //reference to entity collection
var attribCount = {}; //empty object
for (var e in personClass.attributes){ //cycle through class attributes
   var attribute = personClass.attributes[e]; //reference to class attribute
   //use class attribute and allPeople to count non-nulls
    attribCount[attribute.getName()] = allPeople.count(attribute);
}
```
This code first gets a reference to the Person class and then a reference to an entity collection of all people. It then creates an empty object that will house the non-null counts of each attribute in people. It then cycles through all the attributes in the Person class and uses the name of the attribute to implicitly add a new property for each attribute that stores the value of the count. Note that the count  $()$  function can take either a reference to an attribute or a string name of an attribute.

If we were to run this directly on Wakanda Server and display the attribCount object, we might see the following result:

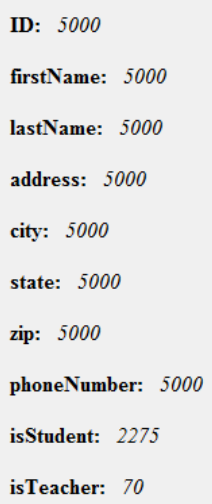

# **Attribute Names and Attribute References**

Many Wakanda methods accept string references as attribute names and can also accept attribute references. For example, consider the following:

```
var localPeople = Person.query('zipCode = 95113');
var lastNames = localPeople.toArray('lastName');
```
This code defines an entity collection of people in the 95113 zip code. It then produces an array of last names. In place of a string value representing an attribute, you may also use an attribute reference like this:

```
var lastNameAtt = Person.lastName; //reference to class attribute
var localPeople = Person.query('zipCode = 95113');
var lastNames = localPeople.toArray(lastNameAtt); //uses attribute ref
```
# **Creating Entities**

New entities can be created using the datastore class name. For example:

```
var newPerson = new Person();
```
This code creates a new entity of the Person datastore class. Alternatively, the same entity could be created using the following syntax:

```
var newPerson = Person.createEntity();
```
This allows a more generic form of entity creation. For example:

```
var name = 'Person';
var newPerson = ds.dataClasses[name].createEntity();
```
Of course, the entity is still to be saved. A more complete example might look like:

```
var newPerson = new Person();
```

```
newPerson.first = 'Fred';
newPerson.last = 'Williams';
newPerson.save();
```
Or you can pass an object as a value to the constructor, like this:

```
var newPerson = new Person({
   first : 'Fred',
   last : 'Williams'
});
newPerson.save();
```
You need not even assign the entity to a variable if all you want to do is create a new one:

**new** Person({first : 'Fred', last : 'Williams'}).save();

Or similarly:

Person.createEntity({first : 'Fred', last : 'Williams'}).save();

# **Entity Collections**

Entity collections are usually created using a query or returned from a relation attribute. For example:

```
var brokers = Person.query('personType = broker');
```
This code returns into brokers all the people of type broker. To access an entity of the collection, use syntax similar to accessing an element in an array. For example:

**var** theBroker = brokers[0]; //Entity Collections are 0 based

The entity collection method orderBy() returns a new entity collection according to the supplied sort criteria. For example:

```
brokers = brokers.orderBy('name'); \frac{1}{2} returns a sorted collection
```
This code returns into brokers the same collection of person entities but sorted by name. Alternatively, you can use a relation attribute to return an entity collection. For example:

**var** brokers = Person.query('personType = broker'); **var** brokerCompanies = brokers.myCompany;

This code assigns to brokerCompanies all related companies of the people in the entity collection brokers assuming the relation attribute myCompany. Using relation attributes on entity collections is a powerful and easy way to navigate up and down the chain of related entities.

# **Queries and Finds**

A Wakanda query returns an entity collection. An entity collection may have no entities. A Wakanda find returns a single entity, the first one found if more than one matches the criteria or **null** if no entities match the query. Both use the same syntax and both can be very simple. For example:

**var** lowParts = Part.query('ID < 100');

This query returns into lowParts an entity collection of all parts with *ID* less than 100. Notice that  $q_{\text{query}}($  is a method of the Part datastore class. When a query is performed on a datastore class, all entities of that class are included in the query. But consider the following code:

**var** lowParts = Part.query('ID < 100'); **var** lowWidgetParts = lowParts.query('Name = Widget');

The first line returns an entity collection that is queried further in the second line. A query performed on an entity collection only considers entities that are included in the collection. Thus, lowWidgetParts would be an entity collection of all parts named "Widget" with an *ID* of less than 100. Notice that the value "Widget" is not in quotes in the query string. This is allowed provided the value contains no spaces or other characters that would cause ambiguity. For example, we would need to write the following if the part's name is "Large Widget":

```
var lowWidgetParts = lowParts.query('Name = "Large Widget"');
```
Of course, queries can be more complex than this. But since datastore classes can include alias and relation attributes, even complex queries are easy to write and understand. For example, using the Wakanda model from Fig 6 consider the following query examples:

```
var entColl = Project.query('ID < 1000 and clientName = "Brown"');
```
This finds all projects with an *ID* less than 1000 where the client's name is "Brown." Notice the use of the alias attribute *clientName,* which behaves as any other attribute in Project. Wakanda manages the relation between the two classes. Similarly, we can use relation attributes in queries. For example:

**var** entColl = Invoice.query('client.discount < 30');

This query returns all invoices where the client's discount is less than 30. The relation attribute *client* represents the parent project's parent company. Notice how simple this query is to its SQL equivalent where we would have to incorporate two joins in our statement.

Even more interesting are queries using 1->N relation attributes. For example,

**var** coll = Company.query('name = "B\*" and companyProjects.name = "Green"');

This query returns all companies that have a name that starts with "B" and have at least one related project with the name of "Green." The "\*" character is the Wakanda wildcard character. When you include more than one reference to a 1->N relation attribute in a query then the conjunctions OR and AND control whether the criteria is applied to the same related entity or independently. For example:

```
var qString = 'companyProjects.name = "Green"'; 
qString += ' AND companyProjects.ID < 100';
Company.query(qString);
```
This query returns all companies that have at least one project with the name of "Green" and an *ID* below 100. One single related entity must meet both criteria for the company to be included in the resulting collection. If we replace the "AND" with "OR" then the query finds all companies that have at least one project with the name of "Green" or another project with an *ID* less than 100.

Wakanda queries also allow for keyword searching. For example:

**var** myDocs = Document.query('docText %% "Project"');

This query will return into myDocs an entity collection of documents where the *docText* attribute contains the individual word "Project." Note the keyword comparison operator "%%". This type of query will work correctly on the *docText* attribute regardless of whether it was indexed or not. But if we add a Keywords index to the *docText* attribute, the query will operate much faster. Using keyword queries is different from using a simple contains query. For example, consider this similar query:

```
var myDocs = Document.query('docText = "*Project*"');
```
This query will not only find documents with the word "Project," but also those with the word "Projection." In fact, it will locate all documents where the string of characters is found anywhere in *docText*.

Wakanda interprets query strings from left to right. This means that neither ANDs nor ORs take precedence. Use parenthesis in queries to control the order of execution. For example:

```
var qString = '(cost > 50 and cost < 100) or name = Widget'
var myParts = Part.query(qString);
```
The above code might return a different entity collection than the following:

**var** qString = 'cost > 50 and (cost < 100 or name = Widget)'

*Developer Preview Note: The Wakanda wildcard is currently "@" not "\*" and will be changed before release.*

#### *Placeholder Query Syntax*

As an alternative, queries can be written with placeholder syntax. For example,

```
var myComps = Company.query('name = :1', name);
```
Note ":1" in the query string. Each placeholder is included as a colon followed by a digit. Up to nine placeholders can be included in the query string and then supplied as parameters to the query method. There are several advantages to this syntax:

- 1) You don't have to build a complex query string that includes values from other variables or objects.
- 2) You don't have to put quotes around string values that have spaces or other characters.
- 3) This syntax is necessary if you wish to use an entity as a value in the query (as opposed to one of its attributes).

For an example of using an entity as a value in a query consider the following:

```
var myPart = Part(100);
var myPartItems = InvoiceItem.query('itemPart = :1', myPart);
```
Note how myPart (an entity) is used as the value in the query. After the query, myPartItems would be an entity collection of all invoice items related to *myPart* through the *itemPart* relation attribute.

You may also query using 1->N relation attributes. For example:

```
var myPart = Part(100);
var invoices = Invoice.query('invoiceItems.itemPart = :1', myPart);
```
This query will return an entity collection into invoices containing all invoices that have at least one invoice item whose *itemPart* is myPart.

The find() method uses an identical syntax to the query() but differs in what it returns. For example,

```
var Fred = Person.find('name = "fred"'); //Returns one entity
var Freds = Person.query('name = "fred"'); //Returns a collection
var aFred = Freds[0] //Returns an entity, but remembers the collection
```
The first line returns only one entity. If there are more than one "fred" in the example above then find() returns the first one. You should not depend on which entity will be returned by find() when more than one entity matches the criteria.

The second line returns an entity collection of all people named "fred." It then assigns to the variable aFred a reference to the first entity in the collection. Note that functionally the variable Fred and aFred are different. Fred has no underlying reference to an entity collection while aFred is a reference to a specific entity in the Freds entity collection. This allows the entity aFred to iterate through the Freds entity collection using the method next().

*Developer Preview Note: Using an entity reference as a value in a query is not completed.*

# *Locating Entities by Key*

Similar to the  $\text{find}()$  method a single entity may be looked up by key value. For example,

**var** thePerson = Person(100);

This code assigns to thePerson an entity that has the key of 100. The converse of this is the getKey() function for entities. For example,

**var** mike = Person.find('name = "mike"'); //Returns one entity **var** mikeKey = mike.getKey() //Returns the entity key

You can also locate an entity by supplying an object as a value. For example:

**var** aPerson = ds.Person({firstName: 'Brad', lastName: 'Wilson'});

This code assigns to aPerson a person whose first name is "Brad" and whose last name is "Wilson." This is functionally identical to

**var** aPerson = ds.Person.find('firstName = Brad & lastName = Wilson');

Just like find(), if more than one entity matches the criteria then the first one is returned.

*Developer Preview Note: Wakanda will support multi-attribute keys in the future. When getKey() is called on an entity with a multi-attribute key, it will return an array of values that make up the key. To locate an entity with a multi-attribute key, you will provide either an array of values or a series of parameters.*

#### *Using Nulls in Queries*

As you would expect the keyword *Null* plays an important role in Wakanda queries. For example:

```
var badInvoices = Invoice.query('invoiceItems = Null');
```
This query returns a collection of all invoices that have no invoice items. Similarly:

```
var orphanItems = InvoiceItem.query('itemPart = Null');
```
This query returns all invoice items that have no related *itemPart*. This includes items that have never been assigned a related part as well as items whose part has been deleted.

#### *Conjunctions*

Wakanda lets you build queries using the following conjunctions.

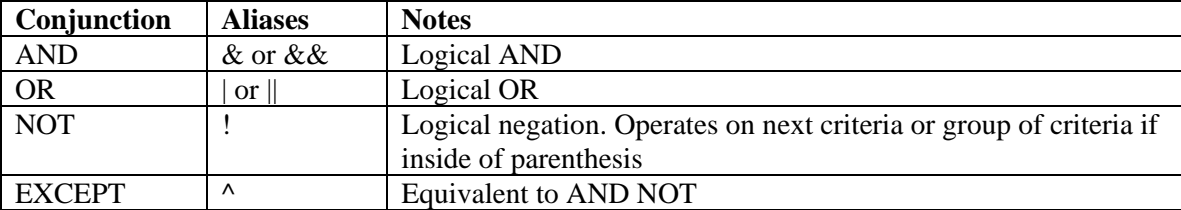

#### *Comparison Operators*

Wakanda supports the following comparison operators. Generally, all Wakanda queries are case insensitive.

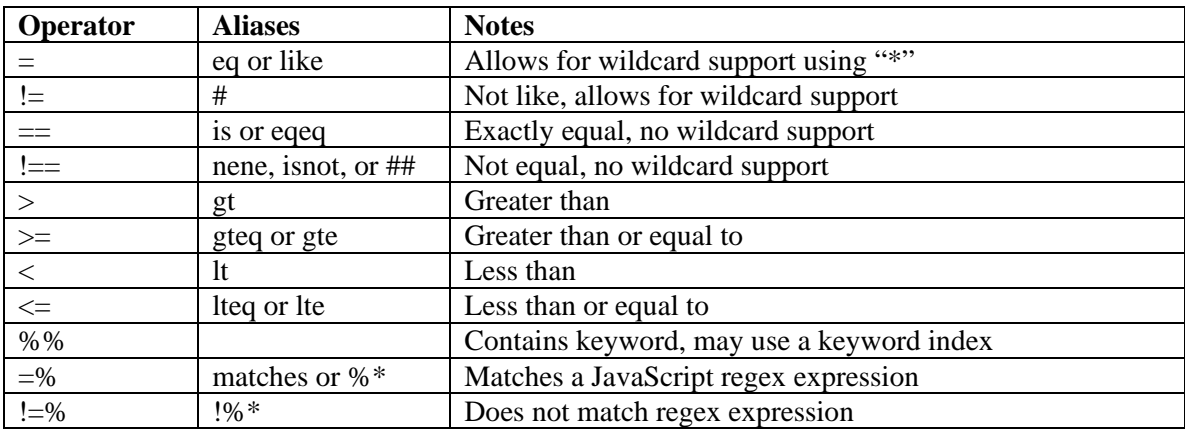

#### *Using JavaScript in Queries*

Most queries can be handled by the syntaxes above. But in some cases a query is needed that doesn't follow the *attribute/comparison/value* methodology. What if we want to find all entities with an even numbered ID? Or what if we want to find all the people who have a last name with a length of 10? To do this, we can incorporate JavaScript expressions that return a Boolean value in our queries. For example:

```
var evenIDs = ds.Part.query('$((this.ID % 2)= 0)');
var lastName10 = ds.Person.query('$(this.lastName.length = 10)');
```
To inform Wakanda that a portion of a query is to be treated as a JavaScript expression, you prefix it with a dollar sign (\$) and enclose it in parenthesis. In order to reference any attributes of the query's datastore class you need to use the keyword this so that Wakanda will correctly interpret identifiers. If you don't use the keyword this, then Wakanda interprets the identifier as a JavaScript variable. For example:

```
var divisor = 2;
var someParts = ds.Part.query('$((this.ID % divisor)= 0)');
```
Notice that the variable divisor is assigned before the query and is then used as part of the JavaScript expression.

# **Relation Attributes and Entity Collections**

In addition to the variety of ways you can query, you can also use relation attributes as properties of entity collections to return new entity collections. For example:

```
var myParts = Part.query('ID < 100'); //Return parts with ID less than 100
var myInvoices = myParts.invoiceItems.itemInvoice;
// All invoices with at least one line item related to a part in myParts
```
The last line will return in myInvoices an entity collection of all invoices that have at least one invoice item related to a part in the entity collection my Parts. When a relation attribute is used as a property of an entity collection, the result is always another entity collection, even

if only one entity is returned. When a relation attribute is used as a property of an entity collection and no entities are returned, the result is an empty entity collection, not null.

#### **Scalar Attributes and Entity Collections**

All scalar attributes are available as properties of entity collections as well as entities. When used in conjunction with an entity collection a scalar attribute returns an array of scalar values. For example,

```
var locals = Person.query('city = "San Jose"'); //collection of people
var localEmails = locals.emailAddress; //array of email addresses (strings)
```
This code returns into localEmails an array of email addresses as strings.

#### **Entity Collections and toArray()**

All entity collections include a function called toArray(). This flexible function provides a way to return an array of objects of varying complexity. For example, assume the following structure:

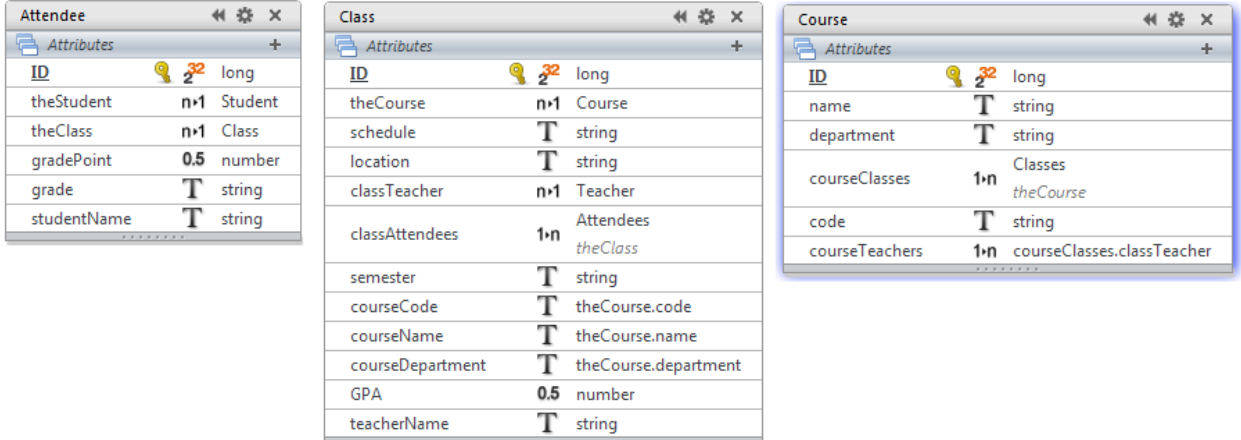

This model indicates that a course entity may have many classes (*courseClasses*) and that a class entity may have many attendees (*classAttendees*). If we query for classes and apply the toArray() function to the resulting collection without specifying a parameter then we receive back an array of objects, one object for each entity in the collection.

The structure of each object is the default for the datastore class and follows these rules:

- Storage, calculated, and alias attributes are returned as properties on each object.
- N->1 relation attributes are returned as a property, which itself has one property called KEY made up of two properties: ID and Stamp. In future versions of Wakanda, KEY may have more properties.
- 1->N relation attributes are returned as a property having one property named \_\_Count.

These three rules result in a visual representation like this:

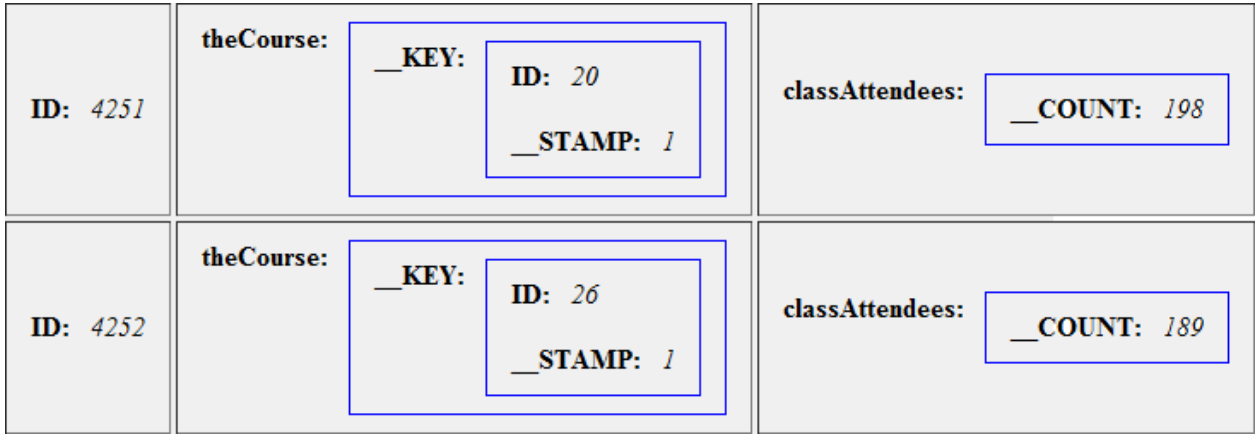

So, referring to the model above, consider this code:

```
var myClasses = ds.Class.query('ID < 5'); //Class is reserved so need ds
var classesArray = myClasses.toArray(); //default values
var oneClass = classesArray[0] //one class object (not an entity)
var theID = oneClass.ID //scalar value of one object
var theCourseCode = oneClass.courseCode //value from alias attribute
var courseKey = oneClass.theCourse. Key //key object of related entity
var courseID = courseKey.ID //ID of related entity
var courseStamp = courseKey. STAMP //Mod stamp of related entity
var attendeeCount = oneClass.classAttendees. COUNT //Just the count
```
First thing to note is that the datastore class named Class is prefixed with ds. Most datastore classes can be referenced without a prefix but in the case of one named "Class" you might need to reference it as a property of ds since Class is a reserved word. This example illustrates the default values returned by  $\text{toArray}()$ . In most cases you will specify a parameter or parameters for the toArray() method and this will affect the objects returned. So using the same structure let's look at the following code:

```
var myClasses = ds.Class.query('ID < 5');
var classesArray = myClasses.toArray("ID, courseCode"); 
var oneClass = classesArray[0]; //one class object (not an entity)
var theID = oneClass.ID: //scalar value of one object
var theCourseCode = oneClass.courseCode; //value from alias attribute
```
Here the toArray() function is provided with two scalar attribute names: *ID* and *courseCode*. Even though *courseCode* is referenced from another entity, it is treated as any other scalar attribute in Class.

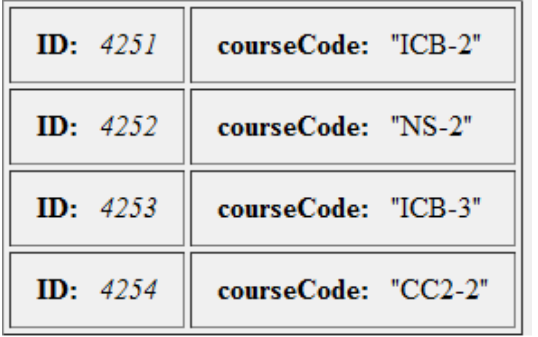

A visual representation of the array might be:

But we are not limited to attributes of the entity collection. For example:

```
var myClasses = ds.Class.query('ID < 5');
var classesArray = myClasses.toArray("ID, theCourse.name, theCourse.code");
var oneClass = classesArray[0]; //one class object (not an entity)
var theID = oneClass.ID; //scalar value
var myCourse = oneClass.theCourse.name; //attributes from the same entity
var myCode = oneClass.theCourse.code; //are grouped into one object
```
Here we are requesting a scalar attribute from the collection myClasses and two scalar attributes from the related course. When multiple attributes from the same related entity are included in the toArray(), they are grouped together. A visual representation might be:

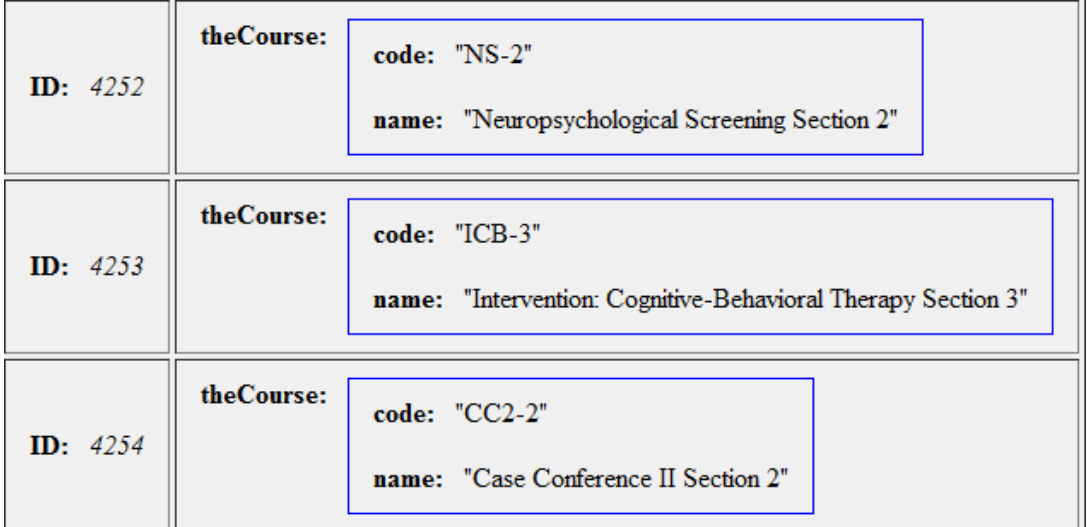

If we reference a relation attribute that returns an entity collection, an array is returned. For example:

```
var myClasses = ds.Class.query('ID < 5');
var a = "ID, classAttendees.grade, classAttendees.studentName";
var classesArray = myClasses.toArray(a); 
var oneClass = classesArray[0]; //one class object (not an entity)
var theID = oneClass.ID; //scalar attribute
var allAttendees = oneClass.classAttendees; //classAttendees is an array
var oneAttendee = allAttendees[0]; //get one of the array's elements
var oneGrade = oneAttendee.grade; //get the attendees grade
var oneName = oneAttendee.studentName; //get the attendees name
```
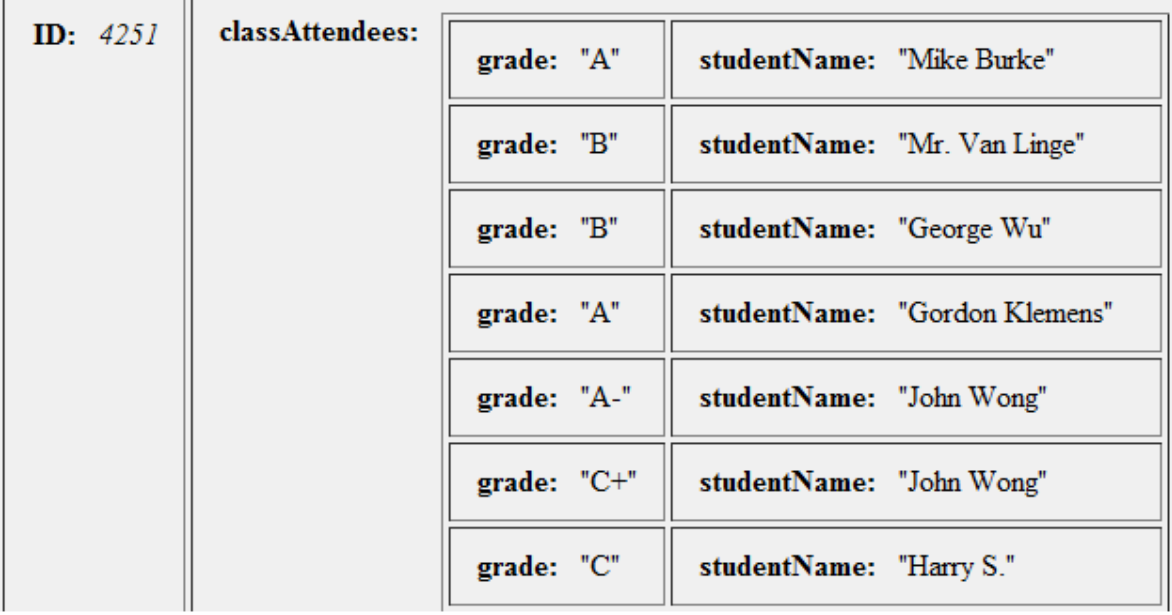

A visual representation of classesArray might be:

# **Wakanda Transactions**

A transaction is a way to bundle several data operations (saves, updates, deletes) into an all or nothing package. Wakanda implements transactions as a method of the datastore called startTransaction(). Once this method is called, all subsequent data operations are included in the transaction. When all the data operations are complete, a matching  $commit()$ or rollBack() method is called. If you roll back a Wakanda transaction, all the data operations are reversed. Code that is executing between the startTransaction() and either the commit() or rollBack()is said to be "in transaction." Code running inside of a transaction sees all the data operations as completed until and unless there is a roll back.

Wakanda supports nested transactions. A nested transaction occurs when you start a transaction while already in a transaction. Like a set of matching parenthesis, the first occurrence of either a commit() or rollBack() applies to the most recently created transaction and all the data operations that were performed while it was in place.

# **Entity Locking**

Record or row locking is a methodology used in relational databases to avoid inconsistent updates to data. The concept is to either lock a record upon read so that no other process can update it or alternately to check when saving a record to verify that some other process hasn't modified it since it was read. The former is sometimes referred to as pessimistic record locking and it ensures that a modified record can be written at the expense of locking records to other users. The latter is sometimes referred to as optimistic record locking and it trades the guarantee of write privileges to the record for the flexibility of deciding write privileges only if the record needs to be updated. In pessimistic record locking, the record is locked even if there is no need to update it. In optimistic record locking, the validity of a record's modification is decided at update time. Wakanda uses optimistic locking in that when Wakanda attempts to save an entity, it checks to see if the entity has been modified by another mechanism since it was loaded. Each Wakanda entity has an additional attribute not

shown in the Wakanda Datastore Model Designer. This additional attribute is changed at each save of the entity. When Wakanda attempts to save an entity, it checks to make sure that the value in memory matches the one stored in the datastore. If it doesn't, then the save is not completed and an error is thrown. For example, consider the following:

```
var x = Person(1); //Reference to entity
var y = Person(1); //Separate reference to same entity
x.firstName = 'Bill';
x.save();
y.firstName = 'William';
y.save(); //Throws error
```
In this example, we assign to  $x$  a reference to the person entity with a key of 1. Then, we assign another reference of the same entity to variable y. Using  $x$ , we change the first name of the person and save the entity. When we attempt to do the same thing with y, Wakanda checks to make sure the entity on disk is the same as when the reference in y was first assigned. Since it isn't the same, Wakanda reports an error and doesn't save the second modification. If we want to handle the error ourselves, we can add a **try…catch** block to the code like this:

```
var x = Person(1); //Reference to entity
var y = Person(1); //Separate reference to same entity
x.firstName = 'Bill';
x.save();
y.firstName = 'William';
try { 
y.save(); //Throws error
    } 
   catch (e){
         //do something here
    }
```
One exception to Wakanda's optimistic entity locking mechanism happens if an entity is modified and saved while inside of a transaction that is still open. When this occurs the entity is locked to all other processes until the transaction is completed. Attempting to save an entity in this state will result in an error.

# **Testing Code**

An easy way to test out server-side code is to create a JavaScript file in your project and run it individually using Wakanda Studio. The scope of the file will be the Application where the file resides and the last line of code that returns a value will be echoed back. This allows you to work through and debug server-side code independent of the front-end browser. This technique was used in several examples above to show the results of functions.

# **Wakanda Server Global Namespace and Objects**

The above examples have introduced Wakanda Server objects such as entities, entity collections, and datastore classes. Each of these types of objects has predefined methods and attributes that are available in Wakanda server-side programming. Below is a brief description of some of the other Wakanda Server objects.

In code running under Wakanda Server, the default object is the Application. The application object represents one Wakanda project and it has several attributes and methods. All the application object's attributes and methods can be accessed without a qualifier in code running under Wakanda Server. For example:

Application.console.log('Processed %d items', numItems);

The code above is equivalent to:

```
console.log('Processed %d items', numItems);
```
Some of the more commonly used application attributes are sessionStorage, an object that provides a general-purpose storage mechanism for session based information and ds an object that provides access to the application's model and a variety of other services. For example, say our application needs to track user-specific information. We define a class scope method named setSessionInfo with the following code:

```
setSessionInfo:function(name, value)
{ 
   sessionStorage.lock(); //will pause if already locked
   sessionStorage[name] = value;
   sessionStorage.unlock();
}
```
This method takes two parameters: the name of what is to be stored and the value. It then attempts to lock the sessionStorage object. Each session has a unique sessionStorage object but since the browser-side code can run multiple asynchronous threads, we must ensure that two threads don't update the session storage object at the same time. This is easily done using the lock() method, which will wait for the sessionStorage object to be unlocked before the code proceeds. You should keep the code between lock and unlock as streamlined as possible.

With this one method, browser-side code can identify name/value pairs that can be passed to the server for safekeeping. Each browsing session has a default timeout of 30 minutes, which is refreshed upon each use. The thirty-minute timeout can be adjusted as needed.

To retrieve the stored value, we create the following method:

```
getSessionInfo:function(name)
{ 
return sessionStorage[name];
}
```
This method can retrieve any saved session value. This includes complex JavaScript objects.

**Note**: The two methods above are for illustration purposes only. It is unlikely that you would have a session storage mechanism with no control under what conditions an item is stored. More likely, you would attach items to sessionStorage using server side constructs driven by controlled input from the client.

One of the most common properties of the Application object is the attribute ds. This attribute provides access to the application's model and datastore. All datastore classes can be accessed as a property of ds. Some examples are:

**var** dClass = ds.Invoice; //assigns the class itself

**Note**: Wakanda allows access to multiple datastores at the same time. ds is simply the reference to the default datastore of the application.

Assigns to dClass the datastore class named Invoice. Alternately, we can refer to classes indirectly by name such as:

```
var className = 'Invoice';
var dClass = ds[className];
```
As you may have noticed in other examples, if the class name is not a reserved word, it can be accessed without the ds prefix. For example,

```
var dClass = Invoice; //Usually don't need ds for class names in ds
```
If we need to cycle through all datastore classes, we use the ds.dataClasses attribute like this:

```
for (var i = 0; i < ds.dataClasses.length; i++){
   var theClass = ds.dataClasses[i]; //assigns each class
   //Do something with the class here
}
```
Or alternatively like this:

```
for (var e in ds.dataClasses){
   var dClass = ds.dataClasses[e];
   //Do something with the class here
}
```
Also available for datastore classes is the setAutoSequenceNumber() method. This method takes one integer parameter, which sets the value for the class's sequence number. This method is particularly useful after assigning values directly to the key attribute of entities. Resetting a datastore class's auto sequence number will ensure that no new entity will repeat a key value.

The ds object also provides methods to access transactions (see the *On Remove* event example), project specific folders (getModelFolder(), getDataFolder()), and to manipulate the server's data cache for the application (getCacheSize(), setCacheSize()). Once we have a reference to a datastore class, a variety of attributes and methods become available. Consider the following code:

```
var dClass = Invoice; //Invoice class of default datastore
var endDt = new Date(); //Today's date
var startDt = new Date(); //Today's date but changed below
startDt.setMonth(startDt.getMonth()-1); //subtract a month
var eCol = dClass.query('postDate >=:1 AND postDate <=: 2', startDt, endDt);
var eCount = dClass.length; //how many entities are in the class
var message = eCol.length + ' invoices of ' + eCount + ' in last month';
```
This code fragment starts by assigning the Invoice class to the dClass variable. It then creates two date variables for use in the query. When a query is performed on a datastore class, all entities of the class are considered. The next line counts the number of entities in the datastore class. When the attribute length is applied to a datastore class, it returns the total number of entities in the class. If we want to retrieve a collection of all the entities, we use the datastore class method  $all()$  like this:

**var** allInvoices = Invoice.all();

This brings us to one of the most important objects in Wakanda: entity collections. An entity collection represents a list of entities and provides many different methods for manipulating data. For example, let's break down the following code fragment:

```
var brokers = Person.query('personType = :1', 'broker'); 
var brokerCnt = brokers.count('rank'); //Count brokers with a rank
var westBrokers = brokers.query('region = "West"'); //West brokers
var rankedWestBrokers = westBrokers.orderBy('rank'); //Sorted west brokers
var topWestBroker = null; //will be used below
if (rankedWestBrokers.length > 0){
   topWestBroker = rankedWestBrokers[0]; //Highest ranked west broker
} 
var topWestBrokers = ds.Person.createEntityCollection(); //Empty collection
rankedWestBrokers.forEach(function(theBroker){
   if (theBroker.rank == topWestBroker.rank) //same rank as topWestBroker
        topWestBrokers.add(theBroker); //so include them
});
var topWestCompanies = topWestBrokers.myCompany (); //project to Company
```
This code uses a variety of entity collection abilities. It performs a query on a datastore class and assigns the resulting collection to brokers. It then counts the number of entities in the collection that have a value in the *rank* attribute, excluding nulls. Note that count() is a method and not an attribute. Using the entity collection now residing in brokers, it creates a new collection by further filtering the people to those in the "West" region. A query on an entity collection only considers entities that are already members of the collection. It then sorts the entities in westBrokers in order of the attribute *rank* and produces a new, sorted entity collection assigned to rankedWestBrokers. Next, it tests to see if there are any entities in rankedWestBrokers by using the attribute length. If there are, it assigns the first person to topWestBroker. To access a specific entity in an entity collection use [*e*] where *e* is an integer from 0 to the total number of entities in the collection minus one. It then uses the Person class to create a valid, but empty entity collection in topWestBrokers that will eventually hold all other brokers whose *rank* ties with the rank of the topWestBroker. Next, it cycles through all entities in rankedWestBrokers using the entity collection iterator

forEach(), which takes as its first parameter a function to be applied to each entity in the collection. In our example, the function is defined in-line but you may also reference a JavaScript function elsewhere in your code. The function that is specified must accept as its first parameter a reference to the correct entity type. In our example, this parameter is named theBroker, but you may choose any name for this argument. For each entity in the collection, we test to see if the rank equals the topWestBroker. If it does, we add the entity to topWestBrokers using the entity collection method add(). When an entity collection is unsorted, add() will not add the same entity twice. If an entity collection is sorted, then add() will append the entity reference to the collection, even if the entity is already elsewhere in the collection. The method  $ad()$  can add either a single entity or an entire entity collection. When the forEach() is finished, the topWestBrokers collection contains the top west broker and all those with the same rank. Of course, we could have performed a query in place of the forEach(), but this code illustrates one of the ways to traverse an entity collection. Lastly, we use the myCompany relation attribute of the Person class to return an entity collection of the companies related to the topWestBrokers.

Let's look at some other methods of entity collections. For example,

```
//get an array of all unique people types
var peopleTypes = Person.all().distinctValues('personType');
var results = {}; 
for (var e in peopleTypes){
   //find all people of each type and average their salary
   results[e] = Person.query('personType = :1', e).average('salary');
}
```
This code fragment starts by using the entity collection method distinctValues() to retrieve an array of unique values in the *personType* attribute from all entities in the Person class. It then cycles through each element of peopleTypes and assigns to an implicitly defined attribute of results the average salary of all people with that specific person type. When this code fragment is done, results will have one attribute per person type and the value of each attribute will be the average salary of all people of that type.

Another entity collection method is remove(). For example,

```
//find people that have no company
var orphanPeople = Person.query('myCompany = null');
orphanPeople.remove(); //delete them
```
This code will delete all people that have no related companies, assuming there is a relation attribute myCompany. If the Person class has an *On Remove* event method, the event will execute once per person being deleted. If there is no *On Remove* method and we are deleting all entities in the class, Wakanda will truncate the datastore class's data, which is faster than deleting individual entities.

Individual entities also have methods in addition to the user-defined ones. For example:

```
onSave:function()
{ 
   if (this.isNew()){
        this.creationDate = new Date(); //today's date
   } 
}
```
This *On Save* event tests to see if the entity in question is new (never been saved) and if so it writes the creation date into the entity. A similar function isModified() is also available for entities. It returns **true** when an attribute of an entity has been changed, but the entity has yet to be saved. Once the entity is saved, isModified() becomes **false**. If we wish to test whether an entity will pass validation, we could use the following:

```
var newPerson = new Person({
   firstName: 'Fred',
   lastName: 'Williams'
});
try { 
   newPerson.save(); //try to save the item
} 
catch (e) {
   //may be either a validation or a save error
}
```
*Developer Preview Note: In a derived entity there will be an attribute that provides access to the corresponding extended entity. This item is not available in this version.*

# **Users, Groups, and Privileges**

Wakanda provides a flexible access control system based on users and groups. Users may be stored as data in datastore classes or can be referenced using an external service such as LDAP. Whether internal or external, users are managed via their membership in groups. Groups are defined as part of a datastore model and can be attached directly to model items, such as classes and attributes. Individual groups can be members of other groups. A Wakanda model can have groups assigned to methods as well as read, modify, and delete events for datastore classes. A default group can be defined at the class level controlling who can access the class. In addition, a default group can be assigned to the entire datastore model. If a different group is assigned as the default for the model or datastore class, it will take affect at all lower levels that have not been specified independently.

*Developer Preview Note: The access section for Wakanda is not yet available.* 

# **Wakanda Server File Management**

Included in Wakanda Server are many utility methods, including file management methods and objects accessible at the global level. For example:

```
var projectFolder = ds.getModelFolder(); //default project folder
//our import folder should be inside of the project's folder
var importFolder = Folder(projectFolder.path + 'ImportData/');
//if it exists
if (importFolder.exists()){
   //cycle through each file in the folder
   importFolder.forEachFile(function(file){
   var filename = file.nameNoExt: //get the plain file name
       var theClass = ds.dataClasses[filename]; //get the class
       if (theClass != undefined) //if there is a class with that name
             theClass.import(file); //import the file into the class
});
}
```
This code starts by using getModelFolder, which is a method of ds. This method returns the folder containing the Wakanda project in which the code is executed. It then defines a new variable named importFolder to hold a reference to a subfolder named "ImportData." Next, it checks to see if the importFolder exists and if it does, it cycles through all the files it contains. In our example, the code is expecting to find text files in this folder that have the same names as datastore classes in our model. For each file, the code determines the file name and uses it to locate a reference to the corresponding datastore class. On the off chance that a file in the folder is named something other than a datastore class, we check to see if the reference theClass is undefined. If not, the code expects a method named import to exist for each class and passes it the file reference.

# **Dedicated Workers and Shared Workers**

Wakanda Server provides multi-threaded capabilities using workers. A worker is created by referencing an individual JavaScript file. When the worker is instantiated, it then becomes an object residing in memory waiting to be called. A worker can have any number of internal methods; however, it must implement an onmessage function to respond to outside events if there are any.

The main difference between a dedicated worker and a shared worker is scope. A dedicated worker can only be addressed from the parent thread that created it while a shared worker can be addressed from any thread. Dedicated workers terminate when the parent thread ends while shared workers continue to exist even if their spawning thread ends.

Here is a basic example of how to create a dedicated worker:

//the default root folder is the project's folder //the code inside of dedicatedWorker.js is used to create the worker **var** myWorker = **new** Worker('WorkersFolder/dedicatedWorker.js'); //once we have the worker we attach a function in this thread //that the worker can call from its thread **var** myWorker.onmessage = **function**(event) { **var** message = event.data;

```
//the .data attribute will will be passed a copy of the object 
   //sent from inside of the worker's thread
   if (message.type == 'stopped') //if the data has type = 'stopped'
{ 
   close(); //we close THIS thread
} 
} 
//now we tell the worker to do something by passing an object
myWorker.postMessage({type: 'process'}); 
wait(); //and then we pause
```
In the above method, a new worker is created by passing a path to a project-specific JavaScript file, named "dedicatedWorker.js". By passing the file with its relative path, Wakanda uses the project folder as the default, and expects the referenced file to result in a worker.

To create the worker, Wakanda Server parses the JavaScript file and creates an object in memory with all the functions defined in the file as properties. The code above goes on to define a method named onmessage that is attached to the new dedicated worker's reference. The name of this method must be onmessage if it is to respond to the post-Message calls from inside the worker.

The code above continues by calling post Message to which it passes a simple object with one property named type that has the value "process." Calling post Message is the standard way to communicate with a worker. It takes a single object as a parameter. The object can be as complex as you would like; the values in the object are copied so that they can be used inside of the worker. The code then calls  $wait()$ , which allows the parent thread to continue to exist, and is ended with a call to close().

A simple example of the dedicated Worker. is file is shown below:

```
function doSomeWork()
{ 
   // do some work, such as writing files, sending emails, etc.
} 
function onmessage(event)
{ 
   //this function is executed when the parent thread
   //calls postMessage()
   var message = event.data;
   if (message.type == 'process')
    { 
         doSomeWork(); //call another function
         postMessage({type: 'stopped'}); //tell the parent we are done
         close(); //close this worker
         break; 
    } 
} 
//Initialize global variables here
```
The first thing to note is that any code executed by parsing the JavaScript file may result in variables and objects that continue for the life of the worker.

Notice that the worker's code also implements a method named onmessage. When the parent thread calls the worker with postMessage, the onmessage function inside of the worker is called. When the worker calls the parent thread with post Message, the onmessage function attached to the worker's reference in the parent is called. While both these methods must accept a single object parameter, what they do is completely independent.

In either case the onmessage function receives a single object as a parameter. In the above example, the name of the parameter is event, but you can choose another name. Regardless of what you call this parameter, it will have a property named data. The data property will contain a copy of any object passed via the corresponding post Message call. Since the values in data are copies, you cannot use any reference types, such as entities, entity collections, or datastore classes. Instead you must pass whatever information you need to identify Wakanda datastore items, such as arrays of key values or datastore class names.

In our worker example, we assign to the message variable the values passed from the parent code and then test the type property to see if the message is "process." If it is, we run the method doSomeWork. In our example, doSomeWork is just a stub, but it could do a variety of tasks, such as poll a local directory for files, process entities, send emails, or clean up data. When doSomeWork completes, our worker uses postMessage to tell the parent thread that it has stopped and then calls close() to terminate.

Between the calling parent thread and the worker, here is the logical order of execution in our example:

- 1) At the **new** Worker call, Wakanda Server parses the file which sets up the worker's onmessage function. The new worker is now waiting for messages even though it hasn't been told to do anything yet.
- 2) The new worker's reference is returned into myWorker in the parent thread.
- 3) A new method named onmessage is attached to the worker's reference (myWorker) in the parent thread, thus preparing the myWorker reference to receive a message from inside the worker.
- 4) The parent thread calls post Message on my Worker by passing  $\{type: 'process'\}.$ This call causes the onmessage function inside the worker to run or queue up a message if the worker is still executing code.
- 5) The parent thread calls  $wait()$ , which keeps it from terminating, thus turning the parent thread into a worker. When you call this method, the thread stays alive until you call close().
- 6) The worker receives a message through the onmessage function as a result of step 4. If it has been told to "process," it calls doSomeWork.
- 7) When doSomeWork is finished, the worker messages the parent by calling postMessage and passing the object {type: 'stopped'}.
- 8) The worker then calls close(), which ends the worker and frees its resources. The message sent to the parent thread is preserved because the values were copied into the data property in step 7. Notice that the worker may close before the message it sent

to the parent is handled. This is why all worker event data is copied and object references cannot be used.

9) The parent thread receives the message from the worker. If the message indicates that the worker has "stopped," the parent thread closes itself.

The order in which some of these steps execute is ambiguous. For example, steps 2 through 5 may execute before step 1 ends because they are executing in separate threads. But this won't cause a problem. If postmessage is called for a worker or parent thread that is currently running code, the resulting event is queued. This includes parent threads that haven't yet executed wait(). If you find that you need to control the order of execution between threads, use the methods mutex() or syncEvent()described below.

If you call postMessage on a worker that is currently executing code, the event is stacked and will be executed when the worker finishes its current operation. It is possible that several postMessage calls be stacked so that multiple onmessage events are waiting to execute. When this happens, the onmessage events will execute in the order they were called.

To end a thread, you call close() from inside the thread. You can force a dedicated worker to close from the parent thread by calling the worker's terminate() method. The terminate() method will allow the worker to complete its currently running code and at the next point where it can process a new event, it will close, ignoring any queued events. If you call close() on a waiting parent thread, all the dedicated workers spawned from that thread will receive a message to terminate. If you want to allow a worker to complete all its queued events, simply pass it a new event telling it to close.

Shared workers are similar to dedicated workers in that they are created using a reference to a JavaScript file, but unlike dedicated workers, shared workers can continue to exist even after the their spawning parent thread ends. When a shared worker is created, you provide a key value in addition to the file reference. When other threads want to interact with an already existing shared worker, they do so by executing the same code as if they are creating it, but instead receive a reference to the existing shared worker.

Here is a basic example of creating a shared worker using a datastore class method:

```
getTaskManagerStatus:function()
{ 
//tmRef is a value to uniquely identify this parent thread
//it is returned by the shared worker when this thread connects
var tmRef = 0; 
//tmInfo is a simple object to be returned to the client browser
var tmInfo = {taskCount:0, errorCode:0);
//create or connect to a shared worker using the reference 'TaskMgr'
var taskMgr = new sharedWorker('WorkersFolder/TaskMgr.js', 'TaskMgr');
var thePort = taskMgr.MessagePort; //attach onmessage to MessagePort
thePort.onmessage = function(event)
{ 
   var message = event.data;
   //decide what the message is telling us to do
   switch (message.type)
{ 
   case 'connected': 
    //in this example, this value is returned when this thread
```
//connects to the shared worker (see below) tmRef = message.ref; //store the reference //tell the taskMgr to 'report' and pass this parent //threads unique reference taskMgr.postMessage({type: 'report', ref: tmRef}); **break**;

```
case 'update':
     //when the shared worker sends this message it is
     //reporting a count that we assign to tmInfo.taskCount 
     tmInfo.taskCount = message.count;
     //next we tell the worker that we are disconnecting
    taskMgr.postMessage({type: 'disconnect', ref: tmRef});
    //then we return an object to the browser
     return tmInfo; 
     close(); //and close this thread
```
**break**;

```
case 'error':
         //when the shared worker sends this message, it is
         //reporting an error that we assign to tmInfo.errorCode
         tmInfo.errorCode = message.errorCode;
         //return tmInfo to the browser
         return tmInfo; 
         //no need to tell TaskMgr we are disconnecting since
         //it closes when there is an error
close();
break; 
} 
} 
wait(); //waits until a call to close() in this thread
//at this point, this thread is about to end but the shared
//worker continues on
}
```
The purpose of this datastore class method is to respond to a browser-side request for information on the status of the "TaskMgr" shared worker. At the beginning, it defines a variable to hold a number that will be used to inform the shared worker which thread is requesting an update. It then creates a basic object with which to report to the browser-side request and attempts to connect to the shared worker referenced as "TaskMgr." If there is no shared worker with this reference, this call creates it. If there is already a shared worker that uses the reference "TaskMgr," this call connects to it.

The code attaches an onmessage function, which is expecting a message type of "connected," "update," or "error." Finally, it waits for a response. Since the browser-based call to this method would typically be asynchronous, it is reasonable that this method wait for a response from the shared worker. The corresponding "TaskMgr" worker might be something like:

```
function doSomeWork()
{ 
   try { 
         // do something
         tmCount += 1;
    } 
   catch(e){
```

```
 tmError = 1;
     } 
}
```

```
function onconnect (event)
```

```
{
```
{

}

```
//for a shared worker you use the array ports and attach
   //onmessage to ports[0];
   var thePort = event.ports[0];
   tmKey += 1; //each new connection will receive a unique number
    tmConnections[tmKey] = thePort; //keep a reference to the port
   thePort.onmessage = function(event)
    { 
       var message = event.data; //same as dedicated worker
        //the parent always passes its unique reference in message.ref
        //so we know who we are talking to
        var fromPort = tmConnections[message.ref];
   switch (message.type)
   case 'report':
if (tmError!= 0) //something went wrong so...
            { 
                 //tell the parent thread
            fromPort.postMessage({type: 'error', errorCode: tmError });
            close(); //and close
            } 
            else 
 { 
                 //nothing wrong, so update the parent with the count
           fromPort.postMessage({type: 'update', count: tmCount});
break;
```

```
case 'disconnect':
        //parent is disconnecting, so remove its reference
             tmConnections[message.ref] = null; 
            break; 
    } 
} 
   thePort.postMessage({type: 'connected', ref: tmKey});
} 
var tmCount = 0; //count of something going on in doSomeWork
var tmKey = 0; //increments for each new connection to this worker
var tmError = 0; //error code set in doSomeWork
var tmConnections = []; //array of ports (connections) to parent threads
setTimer(doSomeWork(), 1000) //Run every second
```
When the task manager's shared worker is created, the file is parsed, executing the code at the bottom. This code sets up some variables, including the array tmConnections that will be used to track all the threads connected to the task manager. The last line of initialization code sets up a timer that will execute the method doSomeWork every second (1000) milliseconds). The setTimer method is available only inside of a worker or waiting parent thread. Each time the doSomeWork method is executed, the tmCount variable is incremented unless there is an error.

Notice the onconnect function defined for the task manager. This function is automatically called whenever another thread acquires a reference to the shared worker. This includes the thread that creates the shared worker as well as threads that connect to it when it is already running. When the onconnect method is called, the event parameter will have a property of type Array named ports. The value in ports[0] is a reference to the parent thread that caused the onconnect function to execute. Notice that in our code we increment the variable tmKey and then store the reference to the connecting thread in the tmConnections array. Also notice that an onmessage function is attached to the port. This method will be called when the parent thread posts messages to the shared worker. In our example, we are attaching the same onmessage function to each of the connecting parent threads, but we could also attach a variety of onmessage functions depending on the situation.

Our code then calls postmessage on the newly connected parent thread to inform the parent that the connection was made and returns the value in the  $t_{\text{mKey}}$  variable. Back in the parent thread, this value is stored and used when the parent thread requests that the task manager "report." This in turn causes the onmessage function, attached to the parent's port inside of the shared worker, to execute. Notice that the shared worker's onmessage function uses the key to determine which parent thread sent a message. If the message type is "report," the task manager either responds with a count of how many times doSomeWork has successfully executed or it responds with an error code, if something went wrong, and then closes. If the task manager successfully "reports" to the parent thread, the parent thread lets the task manager know that it is disconnecting and closes. In the task manager, the "disconnect" causes it to clear out the port reference from the tracking array. This last step is not strictly necessary in our example code. But if we were to augment the task manager so that it responds to all attached parent threads, it might become necessary to track which parent threads are still valid. So, it is good practice to have the parent thread inform the shared worker when it is "disconnecting." There is no built-in event to inform the shared worker which parent threads are no longer connected.

# **Mutex()**

With the ability to use multiple threads comes the need to control the order and concurrency of code execution. To do this, Wakanda Server provides a global object called Mutex. To create a mutex, you pass it a string that acts as the key for the mutex. Any other thread that uses the same key will interact with the same mutex. A mutex has three methods lock(), unlock() and tryToLock(). The function tryToLock() attempts to lock the mutex and returns **true** if it could be locked or **false** if it couldn't. Unlike the lock method (see below), tryToLock doesn't pause execution. For example:

```
var writeMutex = Mutex('writeMutex');
   if (writeMutex.tryToLock()) 
{ 
        //code here executes if tryToLock was able to lock the mutex
        writeMutex.unlock();
    } 
   //code here executes even if tryToLock was NOT able to lock the mutex
```
A mutex also provides a way to pause execution in one thread until a condition is met in another. In the example below, we want to create a re-usable log file object for use in various server-side functions. To do this, we create a new JavaScript file (named myLog.js in our example) with the following code:

```
function Log(file) //will use this as the constructor
{ 
   this.logFile = null; 
   this.init(file);
   return this; 
} 
Log.prototype.init = function(file) //add to the prototype chain of Log
{ 
   if(typeof file == 'string') //if we pass a string
        file = File(file); //assume it to be a path
   this.logFile = file; //otherwise assume it to be a file
   if (!file.exists) //if it doesn't exist
         file.create(); //create the empty file
} 
Log.prototype.append = function(message) //add another function to Log
{ 
   if(this.logFile != null){
         //if the Log references a valid file, get a Mutex
         //using the files path as its name 
        var logMutex = Mutex(this.logFile.path); 
        //attempt to lock the Mutex
    //if it is already locked, the next line pauses execution
   //until it becomes unlocked
    logMutex.lock(); 
   //from here until logMutex.unlock() we know only one thread
   //can be writing to the log file
   var logStream = TextStream(this.logFile, 'write'); 
   var today = new Date(); 
   var stamp = today.toDateString() + ' ' + today.toLocaleTimeString();
   logStream.write(start) + '': ' + message + '\n;
   logStream.close();
   logMutex.unlock();
} 
}
```
The code above creates a new Log object and then adds two functions to its prototype chain. The first function named init takes either a Wakanda file object or a path to a file as a string. The code then checks that the file exists and if it doesn't, creates it. The next function, named append, takes a string as a parameter. The append function double-checks that the Log object has been initialized (i.e., references a valid log file) and then creates an object by calling the Wakanda global method Mutex(). In our example we use the log file's path as our key with the goal that only one thread can write to a given file at the same time. We then include the above JavaScript file in our project's code by adding an include statement to our project's main JavaScript file (i.e., *projectname*.waModel.js) like this:

include('myLog.js');

This project's main JavaScript file is executed for all calls involving the project so the Log object will be available throughout.

To see an example of the Log object in action we will employ the Wakanda Server method verify, which verifies the data and indices of a Wakanda datastore. Consider the following class method:

```
function verifyData() 
{ 
   var projectLog = new Log('./log.txt');
   //our projects main log file
   var noProblems = true; //flag to let us know if there were any problems
   //the object below will provide the call back function(s)
   var problemHandler = {
   addProblem: function(problem){
         projectLog.append('Verify: ' + JSON.stringify(problem));
         noProblems = false; 
    } 
} 
projectLog.append('Start Verify');
   ds.verify(problemHandler); //will make periodic call backs
   if (noProblems)
         projectLog.append('Verify found no problems');
   projectLog.append('End Verify');
   return noProblems;
}
```
The ds.verify method's single parameter is an object that has functions as attributes. As the verification progresses, Wakanda Server calls back to the appropriate function(s) with information. In the example below, we are only interested in the call back for  $addProblem$ , which is called as the verification process discovers individual issues with the data or indices. When addProblem is called, it is provided a problem object containing information about the issue. In our example, we convert the object to a string value and write it to the project's log file after the heading "Verify: " so that when examining the log file later we can clearly see items concerning this routine. Notice that the log file used is simply "log.txt." In our project, we use this log file for a variety of tasks and therefore require the services of a mutex to make sure updates to the log are done in an atomic way.

There are several other potential call back methods supported by verify and we could have included these in problemHandler. These include openProgress(title, maxElements), setProgressTitle(title), progress(currentElementNumber, maxElements) and closeProgress(). For more information see the Wakanda Server API documentation.